Migración a GNU-Linux de la escuela pública de música "Maestro Gombau"- Getafe

Javier Flores Sánchez **Tutor:** Joaquín López Sánchez-Montañes Noviembre 2013

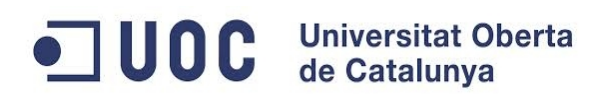

Documento realizado con *LibreOffice Writer* bajo licencia pública general *GNU GPPLv3*.

La portada se ha realizado por Javier Flores Sánchez a partir del fondo *"Beautiful Bokeh Abstract Vector Background"* propiedad de la web *www.webdesignhot.com* bajo la licencia *Creative Commons Attribution 3.0* con el software *GIMP* (bajo licencia pública general *GNU*) y el software *Pinta* (bajo los términos de la licencia *MIT X11 License*)

*<http://www.webdesignhot.com/free-vector-graphics/beautiful-bokeh-abstract-vector-background/>*

*A la memoria de Francisco Javier Casas Torresano*

*Porque no nos dejaron terminar los estudios juntos. Por tu inspiración.*

*Para Ana, por todo.*

## <span id="page-6-0"></span>**Resumen del proyecto**

El siguiente proyecto va a consistir en el informe de trabajo que nos ha pedido la dirección de la escuela pública de música "*Maestro Gombau*" de Getafe, para una implantación completa de sistemas de software libre en todos sus sistemas y dispositivos, sobre todo basados en *GNU-Linux*, en gran medida. Para ello se realizará una migración de cada uno de los departamentos y áreas de la escuela, tanto secretaría y administración, como las diferentes aulas de que consta dicho centro.

Para ello se comenzó con una serie de entrevistas personales con los gestores para concretar la situación actual, las necesidades actuales y el análisis de requisitos que han dado pie a la puesta en marcha del presente documento.

Seguidamente se analizaron un gran número de propuestas diferentes que el mundo *Linux* ofrecía para solucionar todos los problemas planteados, tanto a nivel de arquitecturas, servidores y equipos, como los sistemas operativos y aplicaciones específicas en el ámbito de la música y la pedagogía musical.

Finalmente se tomaron las decisiones con sus consiguientes justificaciones y se realizaron simulacros de instalación, para minimizar posibles problemas y cambios.

## Tabla de contenido

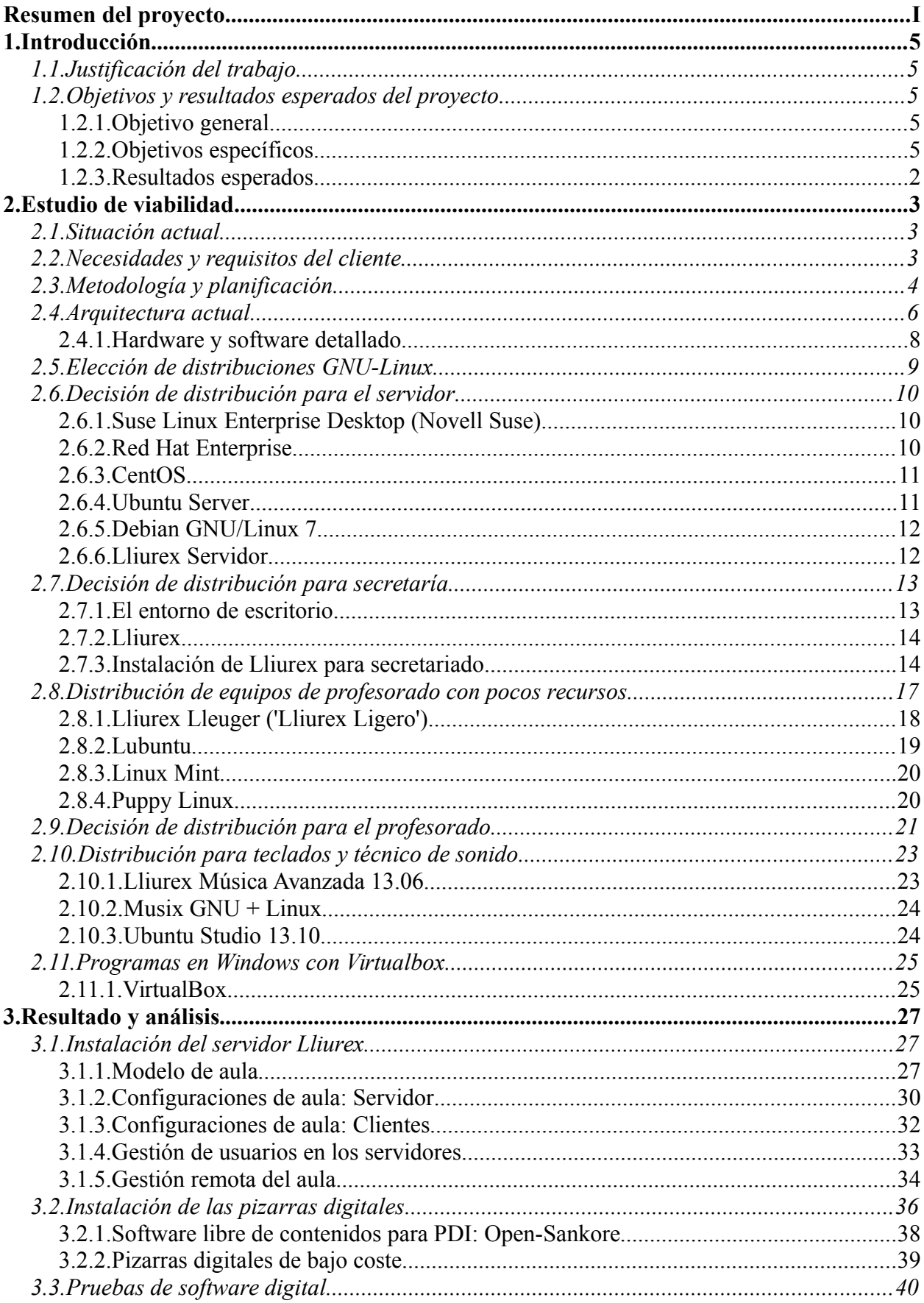

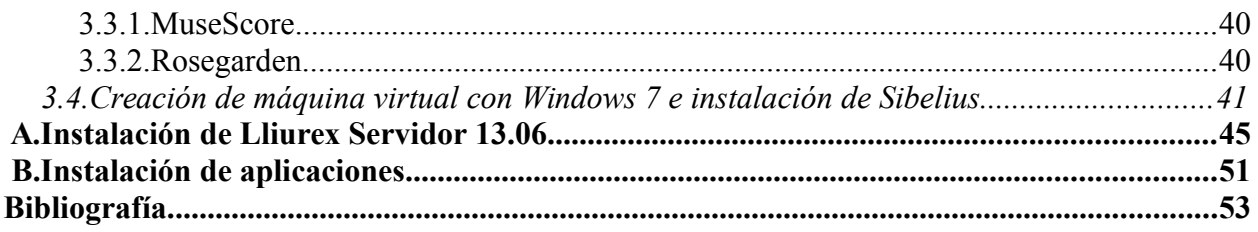

## <span id="page-10-0"></span>**1.Introducción**

## <span id="page-10-1"></span>*1.1. Justificación del trabajo*

os motivos por los que he elegido un proyecto de estas características han sido principalmente por la temática de mis principales aficiones. Por un lado, estudio lenguaje musical y piano actualmente en la escuela municipal de música "*Maestro Gombau*", os motivos por los que he elegido un proyecto de estas características han sido principalmente por la temática de mis principales aficiones. Por un lado, estudio lenguaje musical y piano actualmente en la escuela municipal programas informáticos en el ámbito musical, casi siempre basados en programas propietarios.

Por otro lado, cuando empezaron a distribuirse las primeras versiones de *Linux* ya andaba experimentando con ellas, hasta que llegaron a formar parte de mis entornos preferidos tanto a nivel personal como profesional. También mis estudios a lo largo de mi vida han sido desarrollados en *Linux*.

Me pareció muy adecuado mezclar ambas ramas y realizar un trabajo en el mundo *Linux* a nivel musical, por dos razones principalmente. La primera, me satisface mucho más personalmente. Y la segunda, me pareció un gran reto porque actualmente siguen siendo los sistemas *Mac* los más usados en el mundo en este campo, seguidos por entornos *Windows*, en menor medida, cada uno de ellos apoyados por un gran software propietario. Sin embargo, *Linux* está haciendo grandes avances al respecto, y es una gran oportunidad para darlos a conocer.

## <span id="page-10-2"></span>*1.2. Objetivos y resultados esperados del proyecto*

## *1.2.1. Objetivo general*

<span id="page-10-3"></span>l objetivo principal del proyecto es que la Escuela Municipal de Música "*Maestro Gombau*" pueda cambiar todas sus infraestructuras a sistemas basados en software libre *GNU-Linux* y así hacer frente a la reducción de presupuestos para el próximo curso.

## *1.2.2. Objetivos específicos*

<span id="page-10-4"></span>Los objetivos principales del trabajo son:

- ➢ Servir de guía a la escuela para que analice todos los puntos importantes y finalmente tome la decisión de implantar la migración.
- ➢ Ayudar en dicha decisión aconsejando cuáles son los programas y sistemas más adecuados para instalar, justificando cada propuesta de la manera más objetiva posible.
- ➢ Detallar cada parte fundamental en dicho proceso de migración, con los pasos a seguir, para que, en el caso de que no puedan aceptar nuestros servicios, sus propios gestores o personas encargadas de los sistemas informáticos puedan llevar a cabo dichas instalaciones. Esta opción no es la más adecuada ya que ellos mismos tendrían que realizar las tareas pedagógicas a sus propios compañeros, lo cual no es recomendable.
- ➢ Mostrar a través del propio informe lo que es capaz de realizar el software libre, ya que todo, desde el texto hasta los gráficos, estilos, dibujos, esquemas o tablas han sido realizados con programas no propietarios.

#### <span id="page-11-0"></span>*1.2.3. Resultados esperados*

Los resultados esperados del proyecto serán los siguientes:

- ➢ Que todos los departamentos del centro, tanto secretaría, administración como el profesorado acaben usando todos los dispositivos del centro de la misma manera como lo estaban realizando hasta la fecha.
- ➢ Que la usabilidad de todos los sistemas sea lo más eficaz posible, minimizando los posibles problemas que el cambio en todas las interfaces pueda afectar.
- ➢ Que la propia práctica con los recursos de la escuela posibilite a cada miembro, en última estancia, un acercamiento a los sistemas libres *GNU-Linux* en su vida personal y en su hogar.
- ➢ Al basar la mayoría de su tecnología en software libre, la escuela pueda afrontar sus próximos presupuestos, pueda mantener su infraestructura actual y muy posiblemente pueda ahorrar recursos económicos y tecnológicos para destinarlos hacia ámbitos más musicales.
- ➢ En definitiva, que la decisión sea favorable al software libre y se decida llevar a cabo el cambio, y para eso este trabajo pretende ser la llave para conseguirlo.

## <span id="page-12-0"></span>**2.Estudio de viabilidad**

## <span id="page-12-1"></span>*2.1. Situación actual*

a Escuela Municipal de Música "*Maestro Gombau*" de Getafe, sita en Avenida de las Ciudades, s/n, Getafe (Madrid), nos ha pedido un informe para la implantación de una migración completa de todos sus recursos a sistemas *GNU-Linux* libres, de cada una de a Escuela Municipal de Música "*Maestro Gombau*" de Getafe, sita e Ciudades, s/n, Getafe (Madrid), nos ha pedido un informe para la imp<br>migración completa de todos sus recursos a sistemas *GNU-Linux* libres<br>las áreas del c

Dicha decisión ha venido tomada por las nuevas circunstancias que se han dado en la drástica reducción de presupuestos por parte de las administraciones públicas y municipales. Animados por el éxito que han tenido otros centros, entre ellos colegios, universidades, centros de cultura, etc, han apostado por entrar de lleno a analizar si les conviene o no el cambio con datos precisos. No obstante, el éxito masivo de *Linux* es demostrable a día de hoy, "[...] donde reina en móviles, empresas, centros de datos, entornos críticos y en la infraestructura de la Red."[1](#page-12-3)

Esta situación le proporciona a dicho escuela una oportunidad muy buena para adentrarse en el terreno del software no propietario, y aprovechar las ventajas que le ofrece, como una gran reducción en los costes de licencias, actualizaciones y compra de programas. Dada la situación actual del centro, se dará una especial atención al apartado económico, de manera que se puedan ahorrar recursos financieros del área de informática para poder destinarlos hacia ámbitos más musicales. No obstante, se minimizará el impacto de los posibles inconvenientes propios del periodo de adaptación a nuevos entornos.

## <span id="page-12-2"></span>*2.2. Necesidades y requisitos del cliente*

l centro es una escuela de música tipo municipal o conservatorio donde se imparten todo tipo de enseñanzas relacionadas con el mundo de la música, desde las clases de lenguaje musical (1º a 6º) hasta las de instrumento. Además se imparten clases de armonía, I centro es una escuela de música tipo municipal o conservatorio donde se imparten todo tipo de enseñanzas relacionadas con el mundo de la música, desde las clases de lenguaje musical (1<sup>°</sup> a 6<sup>°</sup>) hasta las de instrumento sinfónica. Cuenta con la siguiente estructura:

- ➢ 20 aulas con *pc* y conexión en red, para que cada profesor pueda preparar sus clases. Cada *pc* cuenta con sistema operativo *Windows XP* ó *2003* con software propietario creador de partituras *Sibelius*.
- ➢ *Pc* de secretaría, con *Windows 2003*. Contiene la base de datos de la biblioteca.
- ➢ Servidor central, con *Windows 2003 Server*, base de datos de los alumnos y licencia principal en red del programa de partituras *Sibelius*, en la sala de secretaría.
- $\geq$  3 pizarras digitales, en la sala de audiovisuales, sala de orquesta sinfónica (también sala de la agrupación de metales "*Big Band"*, con una media de 20 miembros) y sala de la coral polifónica. Los tres dispositivos tienen sistema operativo propietario.
- ➢ *Pc* del aula de teclados con programas de emulación de sonidos, samplers y sintetización de sonido. Este aula es especialmente crítica, ya que se realizará un estudio

<span id="page-12-3"></span><sup>1</sup> **Laia Reventós** (2012, 22 de abril). "Linux, el triunfo silencioso". *El País, Tecnología* [artículo en línea]. [Fecha de consulta: 22 de noviembre de 2013]

*[<sup>&</sup>lt;http://tecnologia.elpais.com/tecnologia/2012/04/22/actualidad/1335117737\\_156353.html>](http://tecnologia.elpais.com/tecnologia/2012/04/22/actualidad/1335117737_156353.html)* 

para poder migrar todo a software libre; en caso contrario habrá que analizar soluciones en máquinas virtuales.

➢ Pc del aula de guitarra eléctrica. Dicho profesor realiza clases de técnico de sonido, con programas de tratamiento de sonido. Mismas consideraciones que en el apartado anterior.

## <span id="page-13-0"></span>*2.3. Metodología y planificación*

a manera de trabajar se va a basar en los diferentes grupos de dispositivos que vamos a encontrar. Tenemos cinco tipos de computadoras y el resto se pueden englobar en uno de estos cinco grupos, ya que van a tener las mismas características:

- ➢ *Pc* servidor, donde están el ordenador con la base de datos y el *pc* que contiene las licencias de *Sibelius*.
- ➢ *Pc* ofimático, principalmente el de secretaría
- ➢ *Pc* de profesorado
- ➢ *Pc* especial, para el aula de teclados y de técnico de sonido
- ➢ Pizarra digital, tipo particular de periférico aunque lo importante para la migración será el sistema que corre en la computadora de esa aula.

Hay un *pc* especial, que contiene las licencias en red de *Sibelius*, que sólo tiene este cometido. Por tanto no lo hemos especificado porque se va a intentar subsanar con otro tipo de software libre, que permite ahorrarnos esta política de licencias y ordenador donde corren.

La metodología a seguir va a ser la siguiente, atendiendo a estos cinco tipos y el resto de la infraestructura existente:

- 1. Se harán una serie de entrevistas con el personal del centro para especificar bien cuáles son las necesidades actuales que tienen, si las tienen cubiertas y hay que migrarlas o, aprovechando el cambio, se han de complementar con modificaciones nuevas. También se detallará el hardware y software existente como inventario del proyecto.
- 2. Se buscará el sistema operativo más apropiado para cada uno de los cinco grupos atendiendo las tareas que van a desempeñar, poniendo mucho énfasis en su facilidad de uso, para que el usuario interactúe y se familiarice fácilmente con todas sus características. Se buscarán las aplicaciones más apropiadas para cada caso, sobre todo para el rol de secretariado y de profesorado.

De modo más profundo se atenderán las necesidades particulares de las aulas más especiales, que son sintetizadores y técnico de sonido, viendo si su sistema operativo tendrá que ser distinto a los demás. Así mismo, la búsqueda de sus aplicaciones se hará de modo más particular.

3. Se harán las pruebas de la instalación en los puestos, para determinar si se adecúan a sus tareas específicas y su óptimo funcionamiento. Primero en computadoras de prueba y luego *in situ* en el centro.

- 4. Hacer pruebas con las aplicaciones menos relevantes.
- 5. Como último paso, se realizará un plan de migración con todos los detalles que se hayan ido viendo durante la fase de análisis para la definitiva implantación de todos los sistemas.

La planificación, realización y redacción del informe se llevará a cabo siguiendo el siguiente calendario:

| <b>WBS</b>              | <b>Nombre</b>                          | Inicio            | <b>Fin</b>        | <b>Trabajo</b> |
|-------------------------|----------------------------------------|-------------------|-------------------|----------------|
| ı                       | <b>Plan de Trabajo</b>                 | Oct 1             | <b>Oct 14</b>     | 14d            |
| 1.1                     | Documentación requisitos               | Oct <sub>1</sub>  | Oct 4             | 4d             |
| 1.2                     | Situación actual problema y viabilidad | Oct 5             | Oct 8             | 4d             |
| 1.3                     | Analisis de problemas y planificación  | Oct 9             | <b>Oct 11</b>     | 3d             |
| 1.4                     | <b>Diagramas</b>                       | Oct 12            | <b>Oct 12</b>     | 1 <sub>d</sub> |
| 1.5                     | <b>Redactar PEC1</b>                   | Oct 13            | <b>Oct 14</b>     | 2d             |
| 1.6                     | PEC1 PlanDeTrabajo                     | <b>Oct 14</b>     | <b>Oct 14</b>     |                |
| $\overline{2}$          | Diseño e implementación                | <b>Oct 15</b>     | Nov <sub>4</sub>  | 21d            |
| 2.1                     | Investigación de arquitectura          | <b>Oct 15</b>     | <b>Oct 19</b>     | 5d             |
| 2.2                     | Análisis de distros                    | <b>Oct 20</b>     | Oct 26            | 7d             |
| 2.3                     | Análisis de aplicaciones               | Oct 27            | Nov <sub>1</sub>  | 6d             |
| 2.4                     | <b>Redactar PEC2</b>                   | Nov <sub>2</sub>  | Nov 4             | 3d             |
| 2.5                     | PEC2 DiseñoImplementación              | Nov <sub>4</sub>  | Nov 4             |                |
| $\overline{\mathbf{3}}$ | Resultados y análisis                  | Nov <sub>5</sub>  | Dec <sub>2</sub>  | 28d            |
| 3.1                     | Instalaciones servidor                 | Nov <sub>5</sub>  | <b>Nov 13</b>     | 9d             |
| 3.2                     | Instalaciones pc's aulas               | <b>Nov 14</b>     | <b>Nov 22</b>     | 9d             |
| 3.3                     | Pruebas software sonido                | <b>Nov 23</b>     | <b>Nov 29</b>     | 7d             |
| 3.4                     | <b>Redactar PEC3</b>                   | <b>Nov 30</b>     | Dec <sub>2</sub>  | 3d             |
| 3.5                     | PEC3 Resultados y Análisis             | Dec <sub>2</sub>  | Dec <sub>2</sub>  |                |
| $\overline{4}$          | <b>Memoria</b>                         | Dec <sub>3</sub>  | <b>Dec 23</b>     | 21d            |
| 4.1                     | Instalación resto aplicaciones         | Dec <sub>3</sub>  | Dec <sub>9</sub>  | 7d             |
| 4.2                     | Elaborar presupuestos                  | <b>Dec 10</b>     | <b>Dec 13</b>     | 4d             |
| 4.3                     | Elaborar plan de migración             | <b>Dec 14</b>     | <b>Dec 17</b>     | 4d             |
| 4.4                     | Redactar PEC4                          | <b>Dec 18</b>     | <b>Dec 23</b>     | 6d             |
| 4.5                     | PEC4 Entrega de Memoria                | <b>Dec 23</b>     | <b>Dec 23</b>     |                |
| 5                       | <b>MEMORIA FINAL</b>                   | <b>Dec 24</b>     | jan <sub>10</sub> | 18d            |
| 5.1                     | Redacción con sugerencias tutor        | <b>Dec 24</b>     | lan <sub>7</sub>  | 15d            |
| 5.2                     | Corrección                             | lan <sub>8</sub>  | lan <sub>10</sub> | 3d             |
| 5.3                     | Entrega Memoria Final                  | an 10             | lan <sub>10</sub> |                |
| 6                       | <b>VIDEO PRESENTACIÓN</b>              | <b>Jan 11</b>     | <b>Jan 17</b>     | 7d             |
| 6.1                     | Creación Video                         | jan <sub>11</sub> | lan <sub>17</sub> | 7d             |
| 6.2                     | Entrega Video                          | lan <sub>17</sub> | lan <sub>17</sub> |                |
| $\overline{7}$          | <b>TRIBUNALES VIRTUALES</b>            | lan <sub>20</sub> | <b>lan 24</b>     | 5d             |

**Fig. nº 1: Tabla con la planificación del proyecto (realizada con el software libre "***Planner"[2](#page-14-0)* **)**

En forma de gráficos de *Gantt* la podemos ver seguidamente:

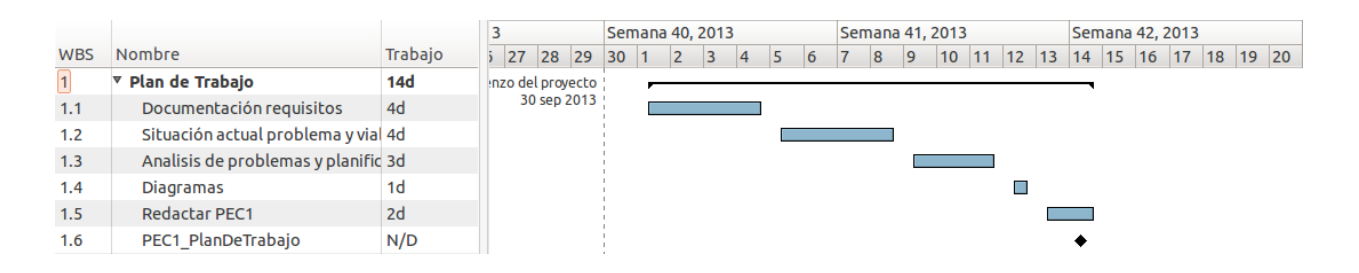

**Fig. nº 2: Diagrama de** *Gantt* **con la redacción del plan de trabajo (realizado con "***Planner"***)**

<span id="page-14-0"></span><sup>2</sup> Software libre bajo licencia *GPLv2* o versiones posteriores

#### 2.Estudio de viabilidad

|                   |                                       |                           |           |           |           | nov 2013  |           |           |           |
|-------------------|---------------------------------------|---------------------------|-----------|-----------|-----------|-----------|-----------|-----------|-----------|
| <b>WBS</b><br>1.3 | <b>Nombre</b><br><b>REUGLIOI FLUT</b> | Trabajo<br>$\overline{c}$ | Semana 42 | Semana 43 | Semana 44 | Semana 45 | Semana 46 | Semana 47 | Semana 48 |
| 1.6               | PEC1 PlanDeTrabajo                    | N/D                       |           |           |           |           |           |           |           |
| $\overline{2}$    | Diseño e implementación               | 21d                       |           |           |           |           |           |           |           |
| 2.1               | Investigación de arquitectura         | 5d                        |           |           |           |           |           |           |           |
| 2.2               | Análisis de distros                   | 7d                        |           |           |           |           |           |           |           |
| 2.3               | Análisis de aplicaciones              | 6d                        |           |           |           |           |           |           |           |
| 2.4               | <b>Redactar PEC2</b>                  | 3d                        |           |           |           |           |           |           |           |
| 2.5               | PEC2 DiseñoImplementación             | N/D                       |           |           |           |           |           |           |           |
| 3                 | Resultados y análisis                 | 28d                       |           |           |           |           |           |           |           |
| 3.1               | Instalaciones servidor                | 9d                        |           |           |           |           |           |           |           |
| 3.2               | Instalaciones pc's aulas              | 9d                        |           |           |           |           |           |           |           |
| 3.3               | Pruebas software sonido               | 7d                        |           |           |           |           |           |           |           |
| 3.4               | <b>Redactar PEC3</b>                  | 3d                        |           |           |           |           |           |           |           |
| 3.5               | PEC3 Resultados y Análisis            | N/D                       |           |           |           |           |           |           |           |

**Fig. nº 3: Diagrama de** *Gantt* **con la redacción del diseño y resultados**

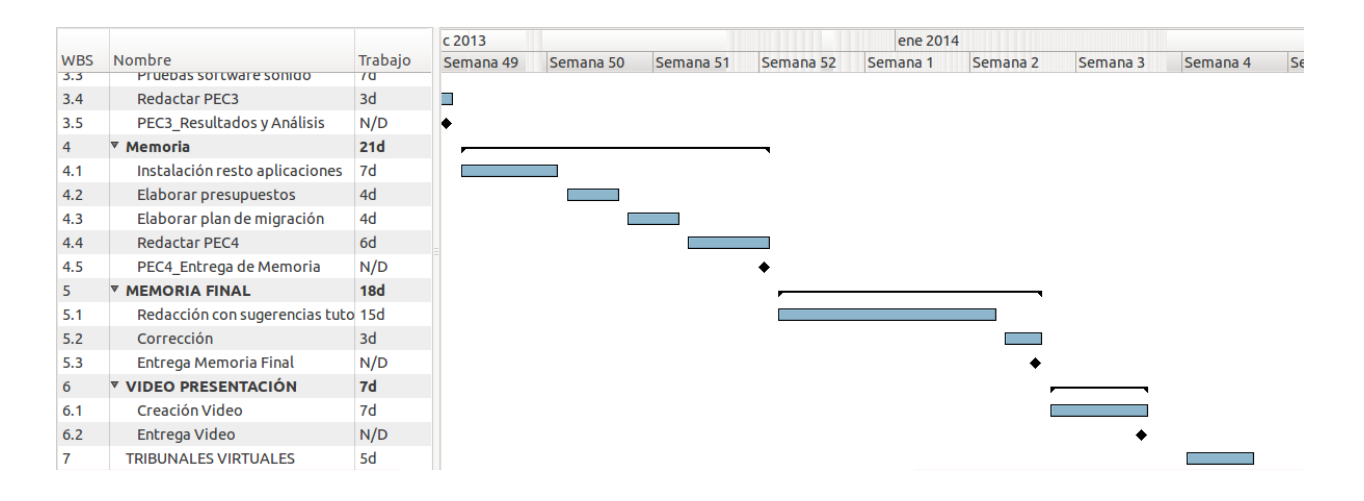

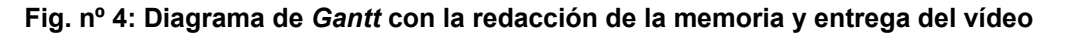

## <span id="page-15-0"></span>*2.4. Arquitectura actual*

 $\sum$ l escenario que nos hemos encontrado en el centro y todas sus instalaciones se puede ver reflejado en el siguiente gráfico:

#### 2.Estudio de viabilidad

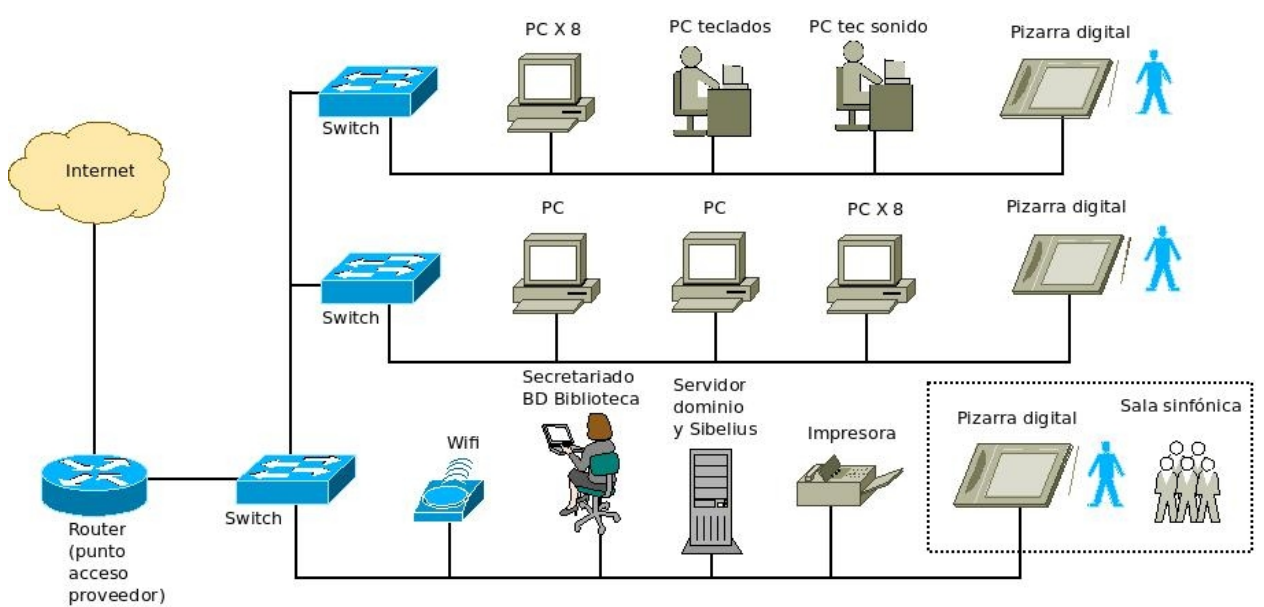

**Figura nº 5: Esquema gráfico del escenario del proyecto (realizado con el software libre** *DIA[3](#page-16-0)* **)**

**(Nota aclaratoria: en el anterior esquema no se han especificado los** *pc's* **que van a controlar las pizarras por entender que así queda mejor especificado.)**

<span id="page-16-0"></span><sup>3</sup> Programa bajo licencia pública general *GNU*

## *2.4.1. Hardware y software detallado*

<span id="page-17-0"></span>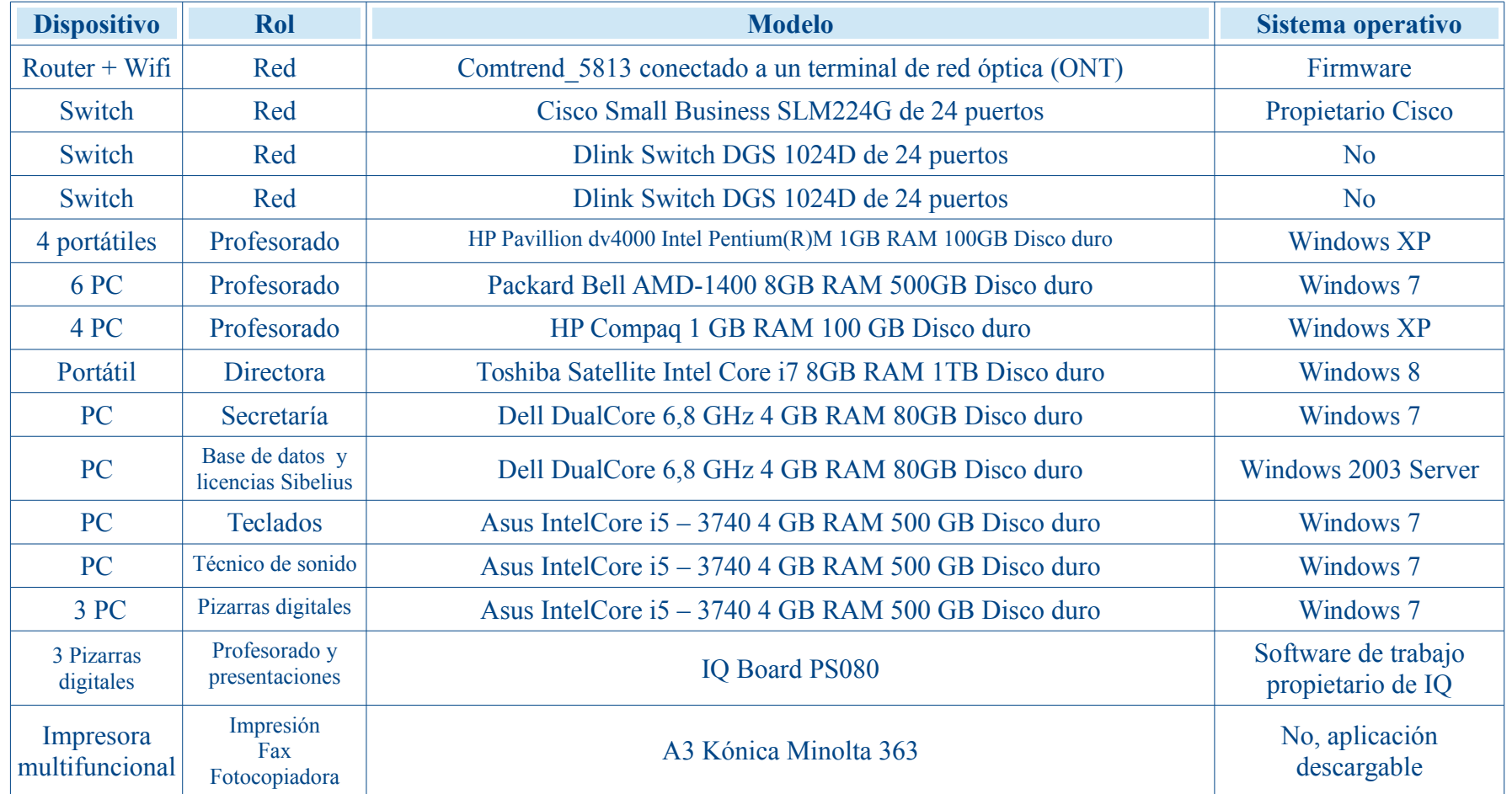

El hardware especificado con más profundidad aparece en la siguiente tabla:

**Tabla nº 1: Sistemas operativos encontrados en el escenario**

## <span id="page-18-0"></span>*2.5. Elección de distribuciones GNU-Linux*

n el mundo *Linux* todo el software se instala, se actualiza y se configura mediante la figura de la *distribución*. Una distribución *Linux* es un número de paquetes de software que incluye el núcleo *Linux*, que es el que va a gobernar la máquina y todos n el mundo Linux todo el software se instala, se actualiza y se configura mediante la figura de la *distribución*. Una distribución Linux es un número de paquetes de software que incluye el núcleo Linux, que es el que va a encaminadas a un determinado grupo de usuarios.

Por ejemplo, actualmente hay distribuciones para los cuerpos de la Policía (*Fire*), con aplicaciones forenses y programas de seguridad; para los niños de primaria (*Qimo* o *Edubuntu*), con aplicaciones muy intuitivas y vistosas, acorde a sus capacidades especiales; para servidores, para equipos multimedia, para determinadas comunidades autónomas, como es el caso de *Linex*, la distribución que desarrolló Extremadura para sus administraciones públicas, que marcó un punto de inflexión en el mundo *Linux*, *Lliurex* (en la Comunidad Valenciana), *Guadalinex* (Andalucía), o *Colebuntu* (Aragón).

Casi todas las distribuciones tienen una versión *Live* en el *CD* de instalación o en la imagen para descargar. Esto permite probar la versión *Linux* sin instalar absolutamente nada en el disco duro. Sólo se ejecuta en la memoria *RAM* y en algunos archivos temporales del disco duro. De tal manera que si algo ocurre nos permite apagar sin que el sistema quede dañado de ninguna manera.

Esta última opción permite probar la *distro* (nombre coloquial con el que se distingue la palabra `*distribución*`) en cualquier computadora para ver si los programas van a ser de la aceptación del centro, y una vez tomada la decisión se puede instalar en su ordenador definitivo.

En nuestro proyecto tenemos que tomar varias decisiones, dependiendo del tipo de rol que va a tomar la máquina. Nos decantaremos por distribuciones ampliamente aceptadas para que en un futuro los usuarios del centro puedan conseguir información fácilmente en los foros de Internet. Siempre que nos alejemos de versiones más conocidas o de más soporte tanta especialización puede resultar un problema para usuarios menos experimentados.

Para el profesorado, no obstante, se van a analizar diferentes propuestas más particulares pero de mucha aceptación a la vez, que se basan en el mundo de la pedagogía y el arte musical. Por ejemplo, dichas distribuciones tienen integradas muchas aplicaciones que, aunque no sean conocidas por el profesorado, el hecho de poderlas ejecutar y probar pueden ser muy útiles en su trabajo con el alumnado y constituir fuertes herramientas en un futuro.

Para cada grupo de ordenadores se analizarán las siguientes *distros*:

- ➢ **Pc servidor:** *CentOS*, *Ubuntu Server*, *Red Hat Enterprise*, *Debian*, *Lliurex Servidor*, *Suse Linux Enterprise* (*Novell Suse*).
- ➢ **Pc ofimático (secretaría):** *Ubuntu*, *Fedora*, *Linux Mint*, *Lliurex*, *openSUSE*, *Slackware*, *Mandrake*
- ➢ **Pc de profesorado:** *Ubuntu Studio*, *Linux Multimedia Studio*, *Musix*, *64 Studio*, *JackLab Audio Distribution*, *DreamStudio*, *APODIO*, *Tango Studio*, *Lliurex Música Pro*.
- ➢ *Pc* **especial (teclados y técnico de sonido):** mismas opciones, pero se analizarán más detenidamente las aplicaciones concretas que necesitan dichos ámbitos.
- ➢ **Pizarra digital:** se analizarán los drivers que ofrece el fabricante para ver en que versión *Linux* corren más adecuadamente.

#### <span id="page-19-0"></span>*2.6. Decisión de distribución para el servidor*

unque las razones principales por las que nos decantaremos por una *distro* u otra serán la reducción de costes y su facilidad de manejo, ya que son los dos problemas Len los que más se ha preocupado el cliente, este último concepto cobra especial unque las razones principales por las que nos decantaremos por una *distro* u otra serán la reducción de costes y su facilidad de manejo, ya que son los dos problemas en los que más se ha preocupado el cliente, este último plantea a usuarios noveles y no todos se sienten cómodos a la hora de tenerla que administrar.

En el caso de la máquina que se nos plantea vemos que va a tener poca carga de trabajo, ya que no es un número excesivo de usuarios el que va a estar conectado a él, por tanto la robustez no es un factor determinante. Por otro lado, ha de tener una completa adaptación a todos los idiomas que se vayan a usar en el centro. Hoy por hoy todas las distribuciones están muy versadas en este último punto, pero no está de más hacer hincapié.

Por último, el tema de las actualizaciones es un punto crucial. Las distribuciones de *Linux* están en continua adaptación y por lo tanto requieren actualizaciones, sobre todo de seguridad. El proceso ha de ser lo más trasparente posible y si no son de seguridad es mejor no actualizar caprichosamente para no interferir con el trabajo diario. Hay *distros* más pesadas en este sentido y requieren actualizaciones muy periódicas, que supondrían un elemento de bajo rendimiento para la escuela.

<span id="page-19-1"></span>En los puntos siguientes se verán las distintas distribuciones que se han analizado.

#### *2.6.1. Suse Linux Enterprise Desktop (Novell Suse)*

Fue originada a partir de la antigua *Suse Linux*, que era una de las más fuertes junto con *Red Hat Linux* en el mercado comercial de *Linux* de hace unos años. *Suse Linux* fue comprada por la empresa *Novell*, creadora del sistema operativo de red *Novell*, y es actualmente la que lleva su desarrollo.

Basada en *Slackware*, la *distro* más antigua que existe y que actualmente sigue en desarrollo, *Suse Linux* se ha caracterizado siempre por su facilidad de configuración, gracias a herramientas como *Yast2*, que configura y administra casi todo.

Para tener soporte por parte de los desarrolladores hemos de pagar una suscripción, por tanto choca frontalmente con la idea inicial de migrar todo el sistema a otro gratuito.

#### <span id="page-19-2"></span>*2.6.2. Red Hat Enterprise*

Deriva de *Fedora* y de *Red Hat Linux*, y es la versión para servidores creada por *Red Hat Incorporation* y que tiene total soporte por parte de los desarrolladores pero, como en el caso anterior, hay que realizar una suscripción por tanto es una opción que queda igualmente descartada.

#### <span id="page-20-0"></span>*2.6.3. CentOS*

Está basado en el código fuente que libera *Red Hat* y desarrollado por voluntarios. Tiene todas las características importantes, por tanto, de la *Red Hat*.

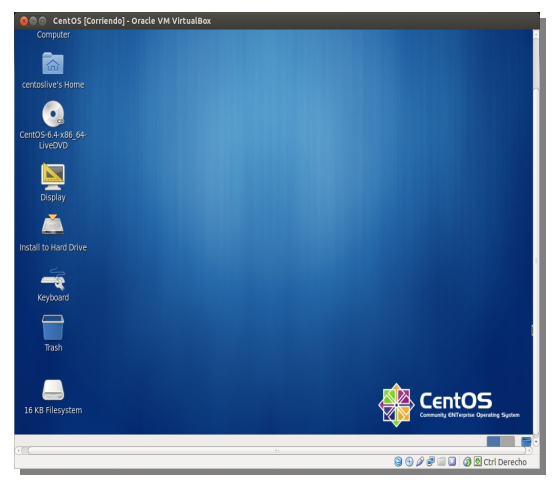

Es un código Linux que actualmente tiene bastante soporte y documentación en Internet, pero sin coste adicional, lo que solventa el problema de la anterior opción.

No obstante, no lo vamos a elegir porque hay otras opciones más atractivas, aunque es una de las opciones más populares hoy en día en la instalación de servidores, y siempre queda como finalista en cualquier tipo de *ranking* en la *web* sobre las *distros* más extendidas.

**(Simulación de escenarios aquí y en el resto del documento realizados con el programa de virtualización VirtualBox 4.2.16. En algún caso se han instalado en un portátil físico para probar algún dispositivo particular, como una pizarra digital o un sintetizador )**

#### <span id="page-20-1"></span>*2.6.4. Ubuntu Server*

Originada a partir de *Debian*, es una de las más populares entre usuarios sin mucha experiencia en *Linux* y está patrocinada por la compañía *Canonical*.

Muy popular en sus versiones de escritorio y domésticas, también tiene su propia versión para servidores, que actualmente está en su versión 13.10 (que quiere decir que salió en octubre de 2013), pero que no sale tan frecuentemente como las primeras, las de escritorio. No obstante, hemos analizado la 12.04 LTS (*`Long Term Support`*), llamada *"Precise Pangolin"*, ya que es la versión estable y la que tiene un soporte por parte de *Canonical* (los soportes oficiales en los sistemas *Ubuntu* se realizan sobre variantes con algunos meses de retraso pero que han sido más ampliamente probados; siempre que elijamos lo más novedoso, con las últimas características incluidas, corremos el riesgo de que puede haber código con algunos errores, que se van corrigiendo en los meses siguientes a la publicación). En la actualidad, *Ubuntu Server* está extendida en segundo lugar en el campo de los servidores (ver nota 4 al pie de la página 16).

No la vamos a escoger porque su versión por defecto está en modo consola, lo cual puede complicar a los administradores de la red de la escuela (aunque se puede instalar aparte el entorno de ventanas). Pierde contra otra *distro* que está basada en ésta concretamente, la *12.04 LTS*, la *distro Lliurex* de la Consejería de Educación de la Generalitat Valenciana.

#### <span id="page-21-0"></span>*2.6.5. Debian GNU/Linux 7*

Está considerada para muchos como la distribución más importante del mundo. En el año 2010 existían 121 *distros* activas basadas en *Debian*, y su número actual es lógicamente mayor.

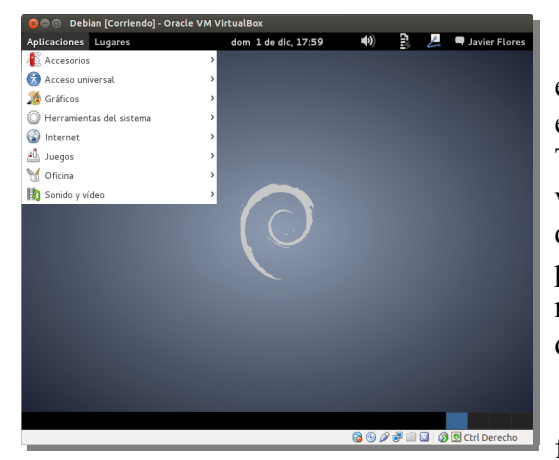

 La mayoría de las distribuciones que se implantaron en las administraciones públicas, por ejemplo como fue el caso de *Linex* en Extremadura, derivaban de ella. Tiene un nombre tan escueto porque en realidad no hay versión de escritorio y versión para servidores, etc, sino que es el mismo paquete para todo y luego se modifica para cada tipo de uso. Como no le hemos especificado ninguna opción de instalación ejecutará la que tiene por defecto, su versión de escritorio.

Es característico su gran robustez, estabilidad y gran flexibilidad a la hora de adaptarse a múltiples usos, por

lo que, al contrario que otras, no ha perdido aceptación y notoriedad en el campo de los sistemas operativos.

Esta distribución es toda una referencia en el mundo *Linux*. Cada vez es más fácil de usar y es una opción muy factible para el centro que tenemos que migrar. Según *W<sup>3</sup>Techs*, un portal que realiza informes sobre todo tipo de tecnologías, *Debian* ha conseguido en los últimos años quedarse muy por encima de su siguiente competidor en el ámbito de los servidores<sup>[4](#page-21-2)</sup>. Sin embargo, es algo más compleja de configurar: requiere instalarle todas las configuraciones de red y aplicaciones para poner en marcha nuestra escuela de música. La sencillez en su manejo y adaptabilidad a un centro escolar es lo que ha decantado la balanza hacia nuestra opción definitiva, que se aborda en el siguiente punto.

#### <span id="page-21-1"></span>*2.6.6. Lliurex Servidor*

Es la variante creada por los desarrolladores de *Lliurex* para servidores. Esta opción es la que mejor se adapta para nuestro centro por varias razones:

1. Está basada en *Ubuntu "Precise Pangolin"* (*12.04 LTS*) que es una versión estable de *Ubuntu* con soporte de 5 años, algo muy importante con respecto a otras versiones, y con una gran aceptación en el mercado de servidores.

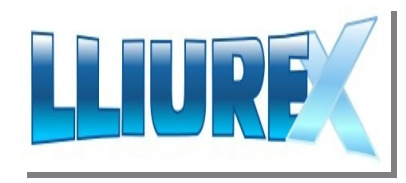

2. Tener los ordenadores del profesorado y secretariado

del colegio de música en *Lliurex* nos invita a elegir la versión *Servidor* porque facilita mucho para que el mismo profesorado se configure la manera en la que quieren trabajar en cada aula y departamento, al darle a toda la red un aspecto más corporativo. Especialmente al ser una máquina con tareas un poco más complejas, se simplifica mucho para usuarios no duchos en la materia trabajar con un entorno casi idéntico al de sus propios ordenadores de aula.

<span id="page-21-2"></span><sup>4</sup> **Matthias Gelbmann** (2013, 21 de octubre). "Debian/Ubuntu extend the dominance in the Linux web server market at the expense of Red Hat/CentOS". W<sup>3</sup>Techs*,* [artículo en línea]. [Fecha de consulta: 29 de noviembre de 2013]

*[<sup>&</sup>lt;http://w3techs.com/blog/entry/debian\\_ubuntu\\_extend\\_the\\_dominance\\_in\\_the\\_linux\\_web\\_server\\_market\\_at\\_th](http://w3techs.com/blog/entry/debian_ubuntu_extend_the_dominance_in_the_linux_web_server_market_at_the_expense_of_red_hat_centos) [e\\_expense\\_of\\_red\\_hat\\_centos>](http://w3techs.com/blog/entry/debian_ubuntu_extend_the_dominance_in_the_linux_web_server_market_at_the_expense_of_red_hat_centos)*

3. Es una versión *Linux* orientada a la educación, por y para profesores, de manera que estos no tengan que ser informáticos para poder usar el sistema día a día. Para facilitar mucho las cosas se ha desarrollado el llamado *Modelo de Aula* (que se ampliará en otros puntos), en la que se crea una pequeña red en cada aula, independiente del resto del centro. Hay un servidor de aula, que estará conectado al servidor principal del centro. Esta *distro* nos permite crear cualquiera de los dos perfiles (aula o centro) de servidor de la manera más sencilla.

4. Adicionalmente, viene aderezado de muchas aplicaciones y servicios de red en su instalación de fábrica que ayudan a crear la infraestructura técnica a gusto del centro.

## <span id="page-22-0"></span>*2.7. Decisión de distribución para secretaría*

ste es uno de los puntos claves de la migración, ya que dicho puesto no puede tener ningún problema grave con el nuevo sistema, ya que de él depende gran parte de la administración del centro y es un pilar fundamental, tanto para la dirección y ste es uno de los puntos claves profesorado.<br>
administración del centro y subdirección como para el profesorado.

La decisión de qué versión *Linux* se ha de instalar viene condicionada fundamentalmente por su facilidad de manejo. Hay en el mercado muchas versiones muy estables y con un gran soporte, tanto técnico como de documentación en el caso de existir problemas, pero carecen de una interfaz amigable a priori con el usuario medio, más versado en *software* de tipo *Windows*. Es el caso de las *distros Debian*, *Ubuntu* o *Fedora*. Son muy amigables e interesantes para el típico usuario *Linux*, pero los entornos de escritorio con los que trabajan pueden no ser tan intuitivos, ya que no se parecen a los típicos escritorios de *Windows*. Asimismo, como se vio en la asignatura *Interacción humana con los ordenadores*, una de las claves del diseño de una interfaz se basa en la *interpretación*. Es decir, la efectividad con la que un usuario es capaz de interpretar un icono o un elemento de diseño. Muchos iconos los interpretamos inmediatamente porque se trata de un estándar entre aplicaciones.

#### <span id="page-22-1"></span>*2.7.1. El entorno de escritorio*

En el caso de *Ubuntu* tienen el entorno *Unity*, que se ha popularizado mucho en los últimos años. Es un entorno que al principio cuesta un poco hacerse con él y puede ser un punto negativo a la hora de decidirse a la migración.

Se realizó para unificar las versiones de *notebooks* y las de ordenador de sobremesa, y se perdieron algunas características, como el desplegable típico de *Inicio* que apareció con *Unix* y popularizaron *Apple* y *Windows*.

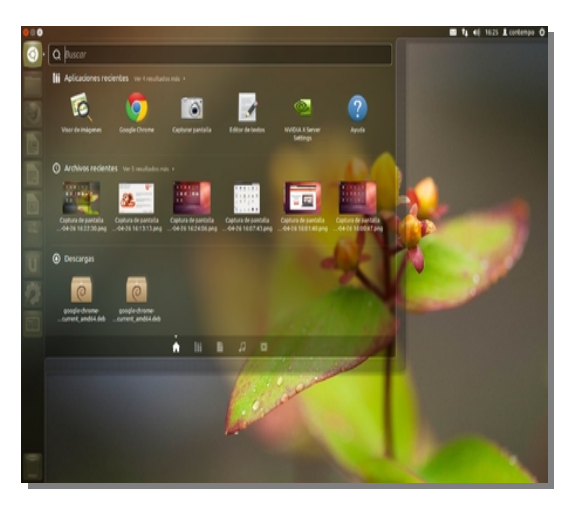

En el caso del entorno *Gnome*, sí que aparecen este tipo de desplegables estándar que hacen más intuitiva la interacción con el nuevo sistema, y es el que vamos a elegir como interfaz básica para la escuela de música.

#### <span id="page-23-0"></span>*2.7.2. Lliurex*

Está es la *distro* que hemos elegido como base para el profesorado y secretaría. Ha sido creada por la Consejería de Educación de la Generalitat Valenciana. Basada en *Ubuntu*, tiene una fuerte base de antiguas versiones, que estaban basadas en *Edubuntu*, una variante de *Ubuntu* para ambientes escolares, lo que se nota en su usabilidad.

Son varias las razones pero enumeraremos las más importantes:

1. Tiene el entorno *Gnome*, más amigable y sobre todo más intuitivo para antiguos usuarios *Windows*. Además, junto con *KDE*, son los dos entornos que más herramientas tienen para configurar el escritorio y cambiarles el diseño. Podemos crear un entorno para la biblioteca, con más colorido, otro más austero para secretaría, etc. Al tener más desarrollo que otros entornos, por ejemplo, ha sido ampliamente probada su eficacia en usabilidad.

2. Su usabilidad está muy acrecentada por sus pasadas versiones basadas en *Edubuntu*.

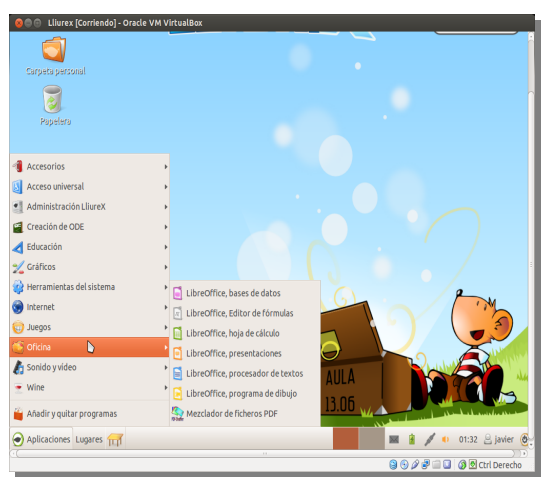

3. Al igual que la versión *Server*, está basada en *Ubuntu Precise Pangolin* (*12.04 LTS*) con mayor soporte que otras versiones.

4. La opción que más ha inclinado la balanza ha sido que Lliurex han desarrollado otra versión especializada en música, lo que nos permite tener el mismo sistema en el centro, adaptado a según qué tipo de puesto de trabajo. Para secretaría adoptaremos la versión normal *Lliurex* de escritorio y para el profesorado la *Lliurex Música*. Adicionalmente nos permite tener todo bajo una misma distribución dando al colegio un aspecto más corporativo. En caso de se hubiera elegido un *Linux* para cada profesor se crearía un sistema de computadoras más caótico, aunque hubiera funcionado perfectamente. Esto tiene la ventaja de que si algún profesor ha de cambiarse de clase no tiene más que conectarse a la red y tendría su entorno diario, con el que está acostumbrado a trabajar.

#### <span id="page-23-1"></span>*2.7.3. Instalación de Lliurex para secretariado*

La puesta en marcha de un sistema *Lliurex* en el equipo de secretaría no tiene mayores problemas. En la planificación lo primero que haríamos es una copia de seguridad de todos los archivos de importancia de dicho ordenador, tales como las cuentas de contabilidad, la base de datos de la biblioteca, los documentos de secretariado, cartas, direcciones y marcadores de Internet, y demás datos de más relevancia. No haría falta hacer nada más ya que la instalación de la mayoría de sistemas *Linux* nos hace el particionado y la creación de las nuevas particiones del disco duro.

2.Estudio de viabilidad

Con respecto a la partición, igualmente, se limita a escoger idioma, zona horaria, cuenta para el equipo, contraseña y realiza seguidamente la copia de los archivos del sistema. Únicamente decirle en el apartado de particionado que nos borre todo el disco y lo use todo para el nuevo sistema operativo, y se nos realizará una partición única y una partición pequeña para el intercambio de páginas de memoria (partición *swap*). Una de las maneras de darle seguridad al sistema será hacer otra partición para los datos con otro punto de montaje (*/home* por ejemplo).

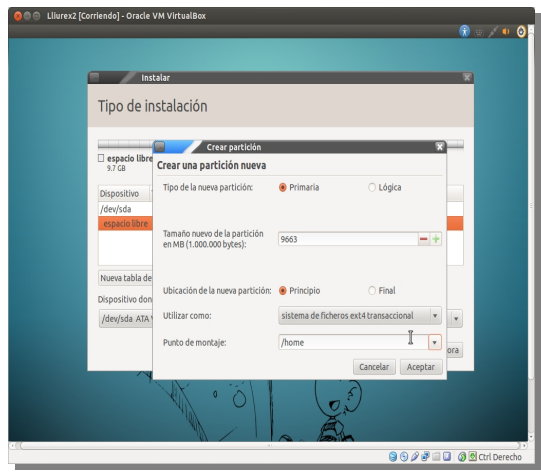

Una vez que hemos instalado el sistema vemos como tenemos algunos programas ya previamente incluidos como por ejemplo navegadores de Internet, como *Firefox*, tenemos una suite de oficina *LibreOffice*, como se puede ver en la figura del punto 2.7.2. anterior, que puede suplir perfectamente a otras suites del mercado (de hecho este documento es un claro ejemplo de que se puede trabajar con el procesador de textos *LibreOffice Writer* y olvidarse del software propietario). *LibreOffice* es un suite ofimática bajo licencia pública general *GNU LGPLv3*.

Nos incluye programas de dibujo como *GIMP* o *MyPaint*, programas educativos de todo tipo, reproductores de vídeo como *VLC*, creadores de gráficos como *Dia*, con el que se pueden realizar gráficos para el tablón de anuncios o reuniones de planificación, por ejemplo.

Uno de los programas que no viene por defecto es el programa de contabilidad. Mostraremos como se instala para ver lo sencillo que se realiza esta operación. Tenemos varias posibilidades, entre ellas *GnuCash*, *KmyMoney*, entre los que son libres, pero nos vamos a decantar por *Buddi*, que es más completo.

Vamos a la página oficial de *Buddi* y allí vamos a la sección de *Downloads*, y elegimos el apartado *"Debian or Ubuntu Linux"* para que nos descargue un fichero tipo *.deb*.

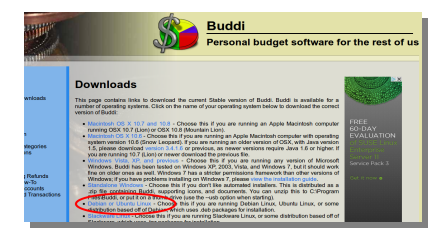

Decimos que adelante y nos lo guarda dentro de la carpeta *Descargas*.

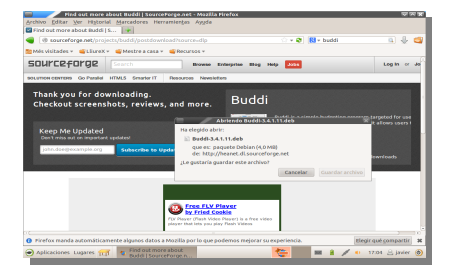

El siguiente paso es de lo más sencillo. No hay que ejecutar comandos ni nada por el estilo en una terminal, sino que hacemos click con el ratón en el archivo que nos ha descargado y le decimos que nos lo abra con el programa *"Añadir y quitar programas"*

Le decimos que nos lo instale y no nos hace ninguna pregunta más.

Otro problema añadido es que viene en inglés pero se configura en el idioma en el propio programa y ya lo tenemos listo para usarse.

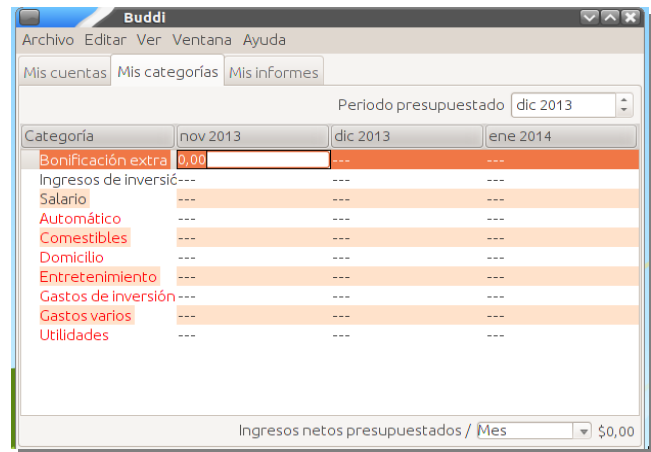

## 2.Estudio de viabilidad

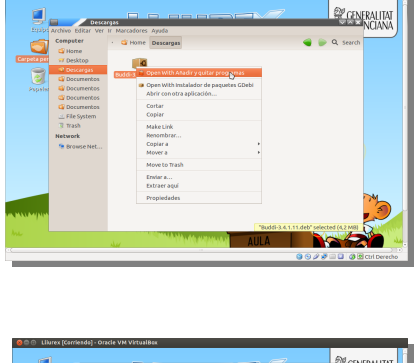

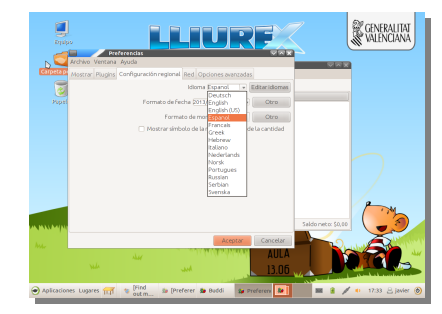

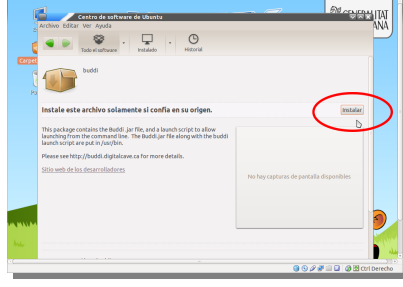

#### <span id="page-26-0"></span>*2.8. Distribución de equipos de profesorado con pocos recursos*

no de los problemas más frecuentes con los que se encuentran las administraciones e instituciones públicas, y que no ha dado para nada solución el software comercial propietario, es qué pasaba con las maquinas que se quedaban obsoletas.

A lo largo de las últimas décadas, y a la vista de que la informática se iba extendiendo a la sociedad, las empresas desarrolladoras de programas y sistemas operativos han ido creando la tendencia de obligar al cliente a comprar las nuevas versiones e incluso dando fecha de caducidad al soporte de las antiguas versiones.

En el caso de los sistemas operativos esto puede ser un gran problema para sistemas que van a estar "toda la vida" haciendo lo mismo, por ejemplo controles de producción, detectores de sensores, o las máquinas industriales con un control numérico corriendo en un sistema operativo, que tienen un sistema instalado que hace de motor y no va a cambiar el resto de su vida. Esta falta de soporte puede hacer que las empresas se decanten en un futuro por el software libre de manera definitiva. Ya que en este caso cuando exista un problema el código es visible y se puede detectar antes el problema.

Pero el gran problema es cuando además obligan a cambiar el *hardware*, como si las máquinas antiguas no sirvieran para nada. Hay muchísimos programas, como un procesador de textos sencillo, un navegador de Internet o incluso bases de datos sencillas, que pueden funcionar en máquinas con muy poca memoria y pocos recursos.

En nuestro centro de música hemos visto máquinas como las *HP Pavillion* y las *HP Compaq* para las cuáles habría problemas con distribuciones muy nuevas, porque irían más lentas y darían malas condiciones de uso.

Para este tipo de máquinas vamos a instalar 4 distribuciones que no necesitan tantos recursos a nivel máquina y permiten mayor aprovechamiento del hardware, *Lubuntu* y *Linux Mint*, pero éstas dos en caso de que existan problemas con la versión que vamos a usar por defecto para equipos viejos: *Lliurex Lleuger ("Lliurex Ligero")*. La razón por la que se ofrecen varias, es porque los sistemas más antiguos no permiten una ciencia tan exacta de permitir una *distro* y ceñirnos a ella. En los foros de Internet y documentación al respecto se ven mucho comentarios al respecto sobre problemas de ejecución en este tipo de máquinas por hardware de bajo rendimiento.

Por otro lado, muchos grupos de desarrolladores se decantan por dejar el sistema operativo con una gran usabilidad aunque luego haya que subirle los requerimientos mínimos, mientras que otros prefieren la austeridad en sus interfaces o programas disponibles por defecto pero consiguen bajarle los parámetros de memoria *RAM*, de vídeo, o de disco duro hasta niveles muy aceptables. Se entrará más en detalle en cada apartado, pero podemos decir que en el caso de *Lliurex Ligero* o de *Lubuntu* prevalece la facilidad de uso y por eso requieren más recursos; *Linux Mint* algo menos pero sigue siendo fácil de usar; en *Puppy Linux* se decantan por sus "ligereza", aunque requiere más destreza a la hora de manejar todo el sistema.

Otras máquinas que no estaban en el inventario, por suponerse que eran muy viejas, también se introducirán en el proyecto, y le instalaremos el sistema para *hardware* muy obsoleto que mejor publicidad tiene al respecto: *Puppy Linux*. De esta manera se podrán usar para ampliar los recursos de la biblioteca.

En resumen, siempre que podamos nos vamos a decantar por *Lliurex Ligero* y usaremos las otras en caso de problemas de rendimiento. La balanza se ha inclinado sobre todo porque esta opción es la más coherente con el resto de la red. Si el centro se ha acostumbrado a trabajar con las interfaces de *Lliurex* será más fácil usar la versión ligera de esta misma distribución antes que elegir otra, (aunque ésta pueda funcionar más rápido por tener más tiempo y programadores desarrollándola). Vamos a instalar los equipos siguiendo esta lista, por este orden, es decir instalaremos la 1ª opción, si hay problemas la 2ª opción y así sucesivamente:

- 1. *Lliurex*, como *distro* estándar.
- 2. *Lliurex* con *LXDE*.
- 3. *Lubuntu*, que tiene un entorno más parecido a *Lliurex*, ya que ésta se basa en *Ubuntu* también.
- 4. *Linux Mint* con *GNOME*, si persisten los problemas. o disponemos de menos recursos.
- 5. *Linux Mint* con *LXDE*, si disponemos de aún menos recursos.
- 6. *Puppy Linux*, ante equipos muy obsoletos

Ni que decir tiene que el campo de las distribuciones *Linux* ligeras tiene muchos ámbitos de estudio y supone una especialización en sí misma dentro de la informática. Hay muchas versiones, como *Arch Linux*, *Damn Small Linux*, *MuLinux*, *Slax* o *CrunchBang*, pero tenemos que priorizar unas en detrimento de otras.

#### <span id="page-27-0"></span>*2.8.1. Lliurex Lleuger ('Lliurex Ligero')*

Será nuestra *distro* por defecto para equipos viejos dentro del centro. Como la versión normal, está basada en *Ubuntu*, aunque más parecida a su paralela *Lubuntu*; puede correr sobre un *Pentium IV Celeron* a 2,5 MHz, con 512 MB de memoria *RAM* (se recomienda 1 GB) y 20 GB de disco duro. No obstante, si configuramos el entorno de escritorio *LXDE* bajamos hasta los 128 MB de memoria *RAM*. Su

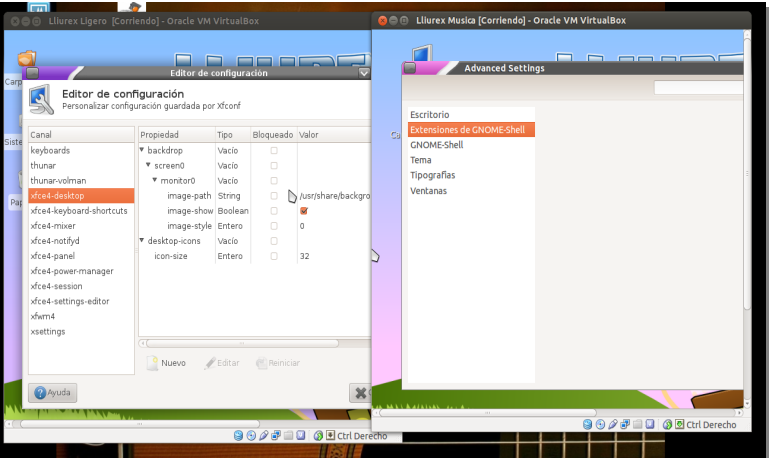

instalación se realiza igual que la de la versión madre.

En la pantalla a la derecha podemos ver la comparativa de los dos entornos de escritorio. Están configurados para que parezcan casi iguales, pero los editores de configuración me muestran las opciones de cada uno de los entornos: a la izquierda *XCFE* (en su versión 4), que consume menos, que es el elegido por *Lliurex* por defecto; a la derecha *GNOME*, que consume más.

Esta es una de las formas en las que se consigue "aligerar" los sistemas es cambiando las interfaces que van a interactuar con el usuario por otras más ligeras. Otra manera es instalando aplicaciones que funcionen perfectamente a las necesidades del usuario, pero usando menos hardware. Por ejemplo, no todos las aplicaciones son como *Firefox* u *Openoffice*. Se pueden sustituir por *Epiphany* o *Dooble* como navegadores web, y *Abiword* como suite ofimática, respectivamente

Esto también tiene sus limitaciones, impuestas por el fabricante. Por ejemplo, el hecho de por qué *Lliurex* y la siguiente opción *Lubuntu*, ambas basadas en *Ubuntu*, no pueden bajar en los recursos mínimos en cuanto a procesador es una política de soporte impuesta por la empresa que lo desarrolla, *Canonical*[5](#page-28-1) . Por debajo de un procesador *i686*, o sea de un *Pentium II*, no se da soporte, y por tanto no se ejecutarán para dichos integrados antiguos.

#### <span id="page-28-0"></span>*2.8.2. Lubuntu*

Es un versión basada en *Ubuntu* y que sale un poco después de cada versión normal de la *distro* madre que funciona con procesadores *Pentium II* y *III* de 400-500 MHz, sólo 4,4 GB de disco duro y entre 192 y 256 MB de memoria *RAM*, aunque puede funcionar con menos, pero no es recomendable si vamos a ejecutar *Firefox* u *Openoffice*.

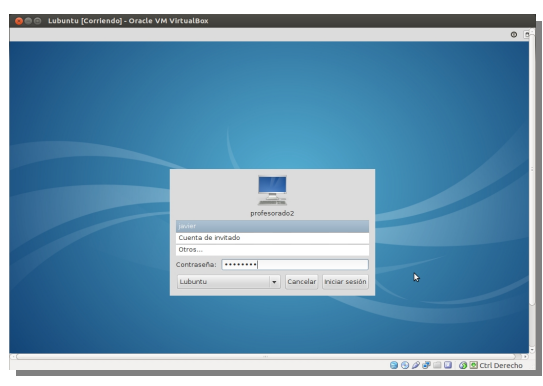

Trabaja con el entorno de escritorio *LXDE*, que no

es tan potente como los *KDE* o *GNOME*, que tienen el resto de versiones, con un gestor de ventanas *Openbox*, que es mucho más ligero, y no necesita tanta memoria para ejecutarse<sup>[6](#page-28-2)</sup>, solamente 60 MB de memoria *RAM*, si sólo ejecutamos *LXDE*.

Como se puede ver se ha instalado en una máquina con 6 GB, menos de lo que tiene algunos reproductores de mp3, y con una *RAM* de 128 MB. (Tiene por defecto en la instalación un software Bechmark para testear el sistema y tener siempre un control total de los recursos)

Su instalación es muy sencilla, se basa en elegir idioma, teclado, hora y zona horaria, nombre y nombre de cuenta y contraseña. Muy sencillo, no merece más detalles aparte.

| <b>OCC Lubuntu [Corriendo] - Oracle VM VirtualBox</b> |                                             |                              |                    |                 |                       |  |  |
|-------------------------------------------------------|---------------------------------------------|------------------------------|--------------------|-----------------|-----------------------|--|--|
| Refresh                                               | Copy to Clipboard<br><b>Generate Report</b> |                              |                    |                 |                       |  |  |
| Computer<br>v                                         |                                             | <b>Device</b>                | <b>Mount Point</b> |                 |                       |  |  |
|                                                       | 41.03% (3.3 GiB of 5.6 GiB)<br>Summary      |                              | /dev/sda1 /        |                 |                       |  |  |
| <b>Operating System</b>                               |                                             | 0.01% (51.3 MiB of 51.3 MiB) | udev               | <b>Idev</b>     |                       |  |  |
|                                                       | <b>Kernel Modules</b>                       | 3.09% (22.6 MiB of 23.4 MiB) | tmpfs              | /run            |                       |  |  |
| Boo                                                   |                                             | Memory - System Information  |                    |                 | $\boldsymbol{\times}$ |  |  |
| Lan                                                   | Information View Help                       |                              |                    |                 |                       |  |  |
| $=$ File:                                             | Refresh C Copy to Cipboard                  | Generate Report              |                    |                 |                       |  |  |
| $Dist^{\nabla}$                                       | Computer                                    | <b>Total Memory</b>          | 119544 kB          |                 |                       |  |  |
| Envi                                                  | Summary                                     | <b>Free Memory</b>           | 3796 kB            |                 |                       |  |  |
| <b>Use</b>                                            | Operating System                            | <b>Buffers</b>               | 1800 kB            |                 |                       |  |  |
| <b>Device</b><br>o                                    | <b>Kernel Modules</b>                       | Cached                       | 31260 kB           |                 |                       |  |  |
| Pro                                                   | œ<br><b>Boots</b>                           | Cached Swap                  | 624 kB             |                 |                       |  |  |
| Mer                                                   | Languages                                   | Active                       | 40940 kB           |                 |                       |  |  |
| PCI                                                   | Filesystems                                 | Inactive                     | 53284 kB           |                 |                       |  |  |
| <b>USB</b>                                            | <b>Display</b>                              | Active(anon)                 | 24748 kB           |                 |                       |  |  |
| Prin                                                  | <b>Environment Variables</b>                | Inactive(anon)               | 38988 kB           |                 |                       |  |  |
| Batt                                                  | <b>Users</b>                                | Active(file)                 | 16192 kB           |                 |                       |  |  |
| Send <sup>o</sup>                                     | <b>Devices</b>                              | Inactive(file)               | 14296 kB           |                 |                       |  |  |
| Inpu                                                  | Processor                                   | Unevictable<br>Mlocked       | okB<br>okB         |                 |                       |  |  |
| Stor                                                  | Memory                                      | <b>High Memory</b>           | okB                |                 |                       |  |  |
| Done.                                                 | <b>PCI Devices</b>                          |                              |                    |                 |                       |  |  |
|                                                       | <b>USB Devices</b>                          |                              |                    |                 |                       |  |  |
|                                                       | <b>Printers</b>                             |                              |                    |                 |                       |  |  |
|                                                       | W Filesystems - Syst W Memory - System I    |                              |                    |                 | 40 8 ▽ 1237 ぐ         |  |  |
|                                                       |                                             |                              |                    | QQQddD QRodbach |                       |  |  |
|                                                       |                                             |                              |                    |                 |                       |  |  |

<span id="page-28-1"></span><sup>5</sup> Se puede ver detalladamente en el apartado sobre la versión 10.04 en el enlace oficial (*<https://help.ubuntu.com/community/Lubuntu/PreviousReleases>*)

<span id="page-28-2"></span><sup>6</sup> No obstante, en la página principal de Lubuntu encontramos diferentes enlaces para los distintos tipos de configuraciones y recomendaciones dependiendo de nuestro hardware (*<http://www.lubuntu.net/>*)

#### <span id="page-29-0"></span>*2.8.3. Linux Mint*

Para los profesores que dispongan de menos recursos o que incluso no tengan computadora, sino que simplemente tengan un *USB* portátil donde pueden pinchar en cualquier equipo, existe *Linux Mint*, que necesita muy pocos recursos; le bastan 512 MB de *RAM* y 2,5 GB de disco duro.

Hay dos versiones basadas en *Ubuntu* y *Debian*, se puede elegir con entorno *GNOME*, *KDE* o *LXDE*, según nuestros gustos de escritorio, éste último con menos recursos, ya que funciona con el gestor de ventanas *Openbox*. Dependiendo de la elección se puede ejecutar con más o menos recursos.

Lo más valorable de esta *distro* es su preocupación por la usabilidad del usuario. Está construido para personas que no saben absolutamente nada de *Linux*. Todos los procesos con un poco de complejidad se realizan a través de sus propias aplicaciones *Mint*: *MintUpdate*, para las actualizaciones; *MintInstall*, para instalar aplicaciones; *MintConfig*, para configurar el sistema. Una aplicación muy útil para nuestro centro de música es *MintNanny*, que permite filtrar los contenidos inadecuados de Internet, como podemos ver a la izquierda.

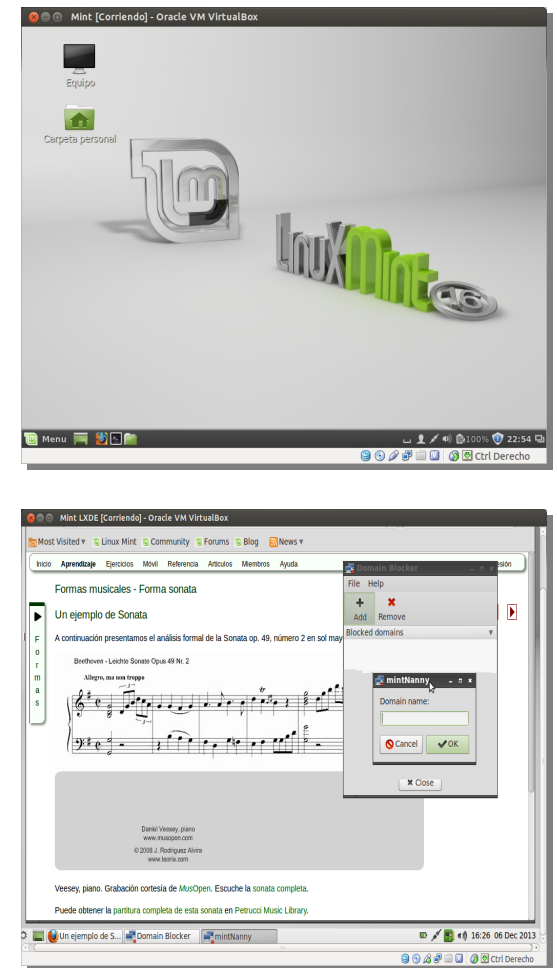

Si alguna de las aplicaciones no está instalada, incluso el *MintConfig*, no pasa nada ya que hay un *Software Manager* que nos permite hacerlo por defecto de manera muy fácil.

#### <span id="page-29-1"></span>*2.8.4. Puppy Linux*

Para todos esos equipos que ya no se sabe qué hacer con ellos vamos a instalarles este entorno, que facilitará poder seguir usándolos en la biblioteca, por ejemplo, y seguir ampliando su vida útil. Lo mismo haremos con los equipos que, por su longevidad, hayan dado problemas con las otras seis opciones que hemos planteado en la introducción del punto 2.8.

2.Estudio de viabilidad

an a ma  $998700000$ 

Esta distribución es muy famosa por sus pocos recursos. Incluso con 100 MB de disco duro se puede tener un sistema *Puppy Linux* ejecutándose en una máquina; de memoria se recomienda 256 pero puede ir con mucho menos.

En la pantalla a la izquierda se puede comprobar que está en inglés por defecto, pero con una conexión de Internet se pueden cambiar todas las configuraciones instalando los paquetes correspondientes.

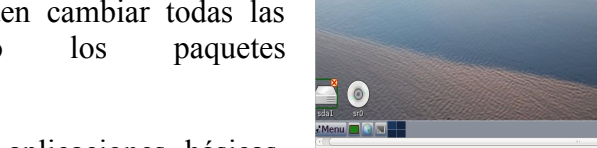

Tiene incorporadas varias aplicaciones básicas,

como un navegador o incluso el procesador de texto *Abiword* en alguna de sus versiones, programa de dibujo, reproductor multimedia, etc. Incluye el gestor de ventanas *JWM* o el *Openbox*, según se prefiera. En definitiva, nos deja una máquina condenada a la basura en un sistema básico para poder usar, como por ejemplo un terminal *web* adicional para la biblioteca del centro.

## <span id="page-30-0"></span>*2.9. Decisión de distribución para el profesorado*

os equipos para el profesorado contarán con un versión *Lliurex* especialmente enfocada al tratamiento del sonido y que incluye programas de ámbito musical. Como características principales tienen las mismas que comentábamos para el *pc* de os equipos para el profesorado contarán con un versión *Lliurex* especialmente enfocada al tratamiento del sonido y que incluye programas de ámbito musical. Como características principales tienen las mismas que comentába necesarios para esta parte específica musical.

No obstante, se comentarán en este apartado aspectos muy importantes, que tienen que ver más con las tareas de profesorado, y por eso se comentarán aquí.

Una de las características más importantes que tendrán los profesores a su disposición que nos brinda *Lliurex* será la posibilidad de crear un modelo de aula para cada clase. Esto quiere decir que cada profesor tendrá una pequeña red de ordenadores clientes (los alumnos) conectada a su ordenador, que hará las funciones de servidor, y que podrá controlar desde este. A su vez, estos servidores estarán conectados a la red general de la escuela.

En cuanto a las aplicaciones dispone de toda una serie de aplicaciones muy útiles, para el trabajo diario del profesorado. Aparte de la susodicha suite *LibreOffice* para crear documentos de todo tipo, presentaciones, o manejar bases de datos, dispone de paquetes tan destacados como un colección de programas para primaria y secundaria, con aplicaciones de química, matemáticas, juegos para la biblioteca, etc.

2.Estudio de viabilidad

En el apartado de administración de los equipos se le facilita al docente su trabajo diario en cuanto a la manera de actualizar, instalar o simplemente configurar algún parámetro del sistema.

Además dispone del apartado *Lliurex Apt* para poder configurar las fuentes de software y no tiene que configurar los repositorios<sup>[7](#page-31-0)</sup>, que siempre es bastante más árido para una persona no experta.

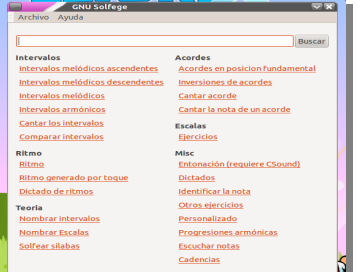

En el apartado musical, dispone de unos programas muy interesante, entre ellos *Solfege*, una aplicación que realiza ejercicios muy prácticos, tanto de lenguaje musical, como dictados melódicos, armónicos, lectura de notas, ritmo, teoría, etc.

Otro programa muy famoso en el mundo PC, e incluido aquí es el *Audiacity*, muy popular como editor de sonido, que permite hacer efectos, editar pistas de sonido, procesarlas, entre otras cosas.

Una de los programas con más futuro es el popular *MuseScore*, que quiere entrar en el campo de la edición de partituras, y que está teniendo cada vez más aceptación en un mundo completamente gobernado por los todopoderosos *Sibelius* y *Finale*, ambos en las plataformas *PC* y *Mac*.

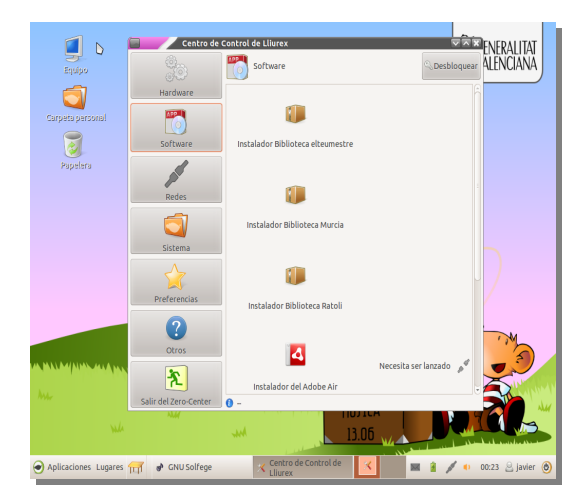

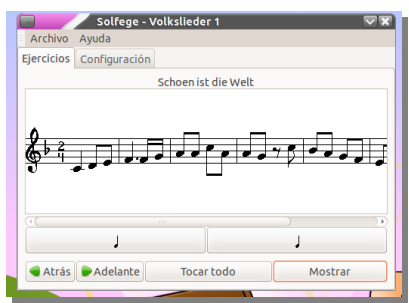

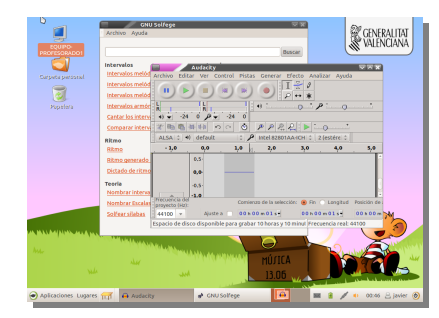

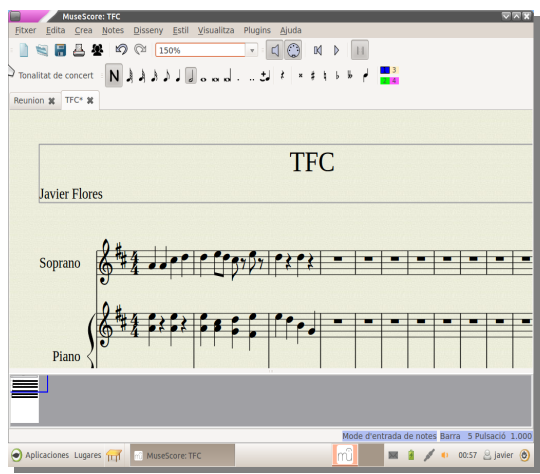

<span id="page-31-0"></span><sup>7</sup> *`Repositorio`* es el término acuñado para rutas de acceso a enlaces de Internet que contienen paquetes de *software* y al que los programas de *Linux* que instalan y actualizan aplicaciones en el sistema se conectan para renovar sus contenidos

#### <span id="page-32-0"></span>*2.10. Distribución para teclados y técnico de sonido*

unque se van a dar una serie de recomendaciones para trabajar en este ámbito en Linux no está de más señalar que por supuesto si un profesor lo estima oportuno para sus clases podrá instalarse este tipo de distribuciones, todo depende de hacia dónde unque se van a dar una serie de recomendaciones para trabajar en este ámbito en Linux no está de más señalar que por supuesto si un profesor lo estima oportuno para su uso diario algún tipo de distribuciones, todo depende viene incluida en las anteriores versiones, y sobre todo en la estándar que hemos elegido, la *Lliurex Cliente de Aula*.

Para ésta última, también es importante saber que si sólo se quiere un par de aplicaciones que se han visto en la clase de teclados, por ejemplo, y se consideran valiosas para la clase, podemos instalarlas del mismo modo que cualquier software normal, como se vio en el **Apendice B. Instalación de aplicaciones**.

Así como en el resto de ámbitos nos hemos decantado por una distribución más concreta, esta parte de la escuela de música es mucho más especializada y requiere un poco más de flexibilidad a la hora de elegir una versión u otra. En el mundo de la música es más que notorio el liderazgo que ha tenido el mundo *Apple* a la hora de entrar en los estudios de grabación y estudios de música domésticos, por su gran versatilidad, potencia y estética de interfaces. Para poder hacer frente de una manera profesional con *software* libre es necesario plantear varias *distros*, para que los profesores intercambien experiencias, prueben y se vayan adaptando.

Se va a proponer una versión estándar para la escuela, la *Lliurex Música Avanzada 13.06*, para la mayoría de *pc's* que lo necesiten, y otras dos muy valoradas por la comunidad Linux: **Musix** *GNU + Linux* y la *Ubuntu Studio 13.10*.

#### <span id="page-32-1"></span>*2.10.1. Lliurex Música Avanzada 13.06*

La primera elección a elegir será *Lliurex Música Avanzada 13.06* porque es una versión muy acorde con la escuela de música. Queda perfectamente corporativa al ser la mayoría de los clientes de esta misma distribución, tanto profesores como alumnos, y no se tendrá ningún problema de configuración al incluirla en la red de una aula o del centro, será todo automatizado. Está basada también en *Ubuntu Precise 12.04 LTS*, igual que sus otras homólogas, que ya hemos visto, que es la más estable y la que más soporte tiene.

Está muy bien equipada de una gran número de aplicaciones muy diversas en los campos del tratamiento del vídeo, que complementa algunas tareas que se quieran realizar con el diseño de tablones o carteles para el alumnado, conferencias, etc; así como en la producción musical, que es lo que más incumbe a la escuela: conversores de formatos, reproductores de audio, mezcladores, controles de audio, secuenciadores, programas de partituras, programas de tratamiento *MIDI*, *samplers*, *plugins* de audio, y todo tipo de programas que podemos encontrar en cualquier estudio de grabación tanto profesional como doméstico. Para destacar alguno

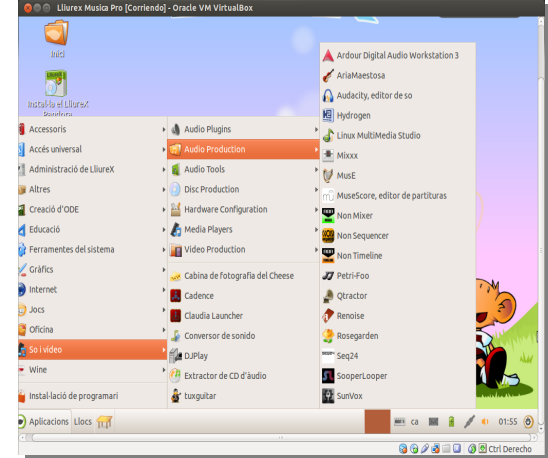

2.Estudio de viabilidad

podemos indicar que trae incluidos dos de las joyas de la corona: *Rosegarden* y *Ardour*, un secuenciador y un programa de grabación, respectivamente, de una gran calidad y con muchos seguidores en el sector.

Sirve tanto para una clase de teclados y sintetización, como para la de técnico de sonido, en cuanto a programas se refiere, ya que el resto de programas que se han podido usar en la escuela para manejar mesas de mezclas, pistas de sonido, etc, procedentes del software propietario tienen actualmente su variante análoga en el mundo libre.

**(Nota aclaratoria: actualmente tiene que haber un error en la página oficial de descargas de** *Lliurex* **o no está acabado el proyecto, ya que la versión en valenciano sí contiene la variante con todos los programas especializados en música y vídeo, pero en otros idiomas es una edición prácticamente muy parecida a la de** *Cliente de aula***; algo parecido ocurre con el modo actual de 32 bits de la última 13.06, ya que las dos pestañas de 32 y 64 bits de la página web oficial contienen para descargar sólo el modo 64 bits. En la pantalla unas líneas más arriba se muestra la última edición en valenciano.)** 

#### <span id="page-33-0"></span>*2.10.2. Musix GNU + Linux*

Siempre queda finalista en muchos test sobre aceptación en el mundo *Linux* tanto esta *distro* como la del punto siguiente. *Musix GNU + Linux* está basada en *Debian*, *Knoppix* y *Kanotix*, por la razón que es completamente 100% libre, se ha desvinculado de sus tres predecesoras la haber eliminado todo el código que era privado de ellas.

Se caracteriza por llevar incluidos muchos paquetes de software exclusivos de audio y vídeo y por usar gestores de ventanas y escritorios con muy poca carga de memoria *RAM*, para dejarla libre para el uso de las demás aplicaciones.

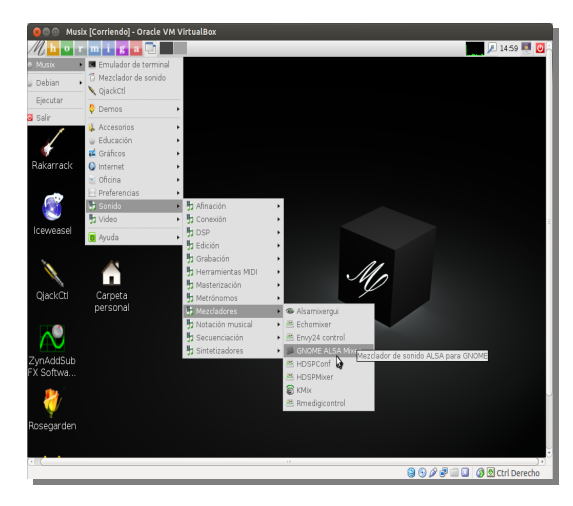

Tienen un equipo desarrollador propio exclusivo para esta *distro*, lo que radica en un mayor soporte que otras variantes parecidas.

#### <span id="page-33-1"></span>*2.10.3. Ubuntu Studio 13.10*

La tercera decisión viene precedida de una gran escalada de posiciones en el mercado de la producción musical. *Ubuntu Studio* está basada en su madre originaria *Ubuntu 13.10*.

También usa un gestor de ventanas más ligero para la memoria *RAM*, *Xfce*, para poder disponer de más para el resto de los programas; sin embargo no adolece para nada de peor interfaz sino que, al contrario, es una *distro* muy estética y vistosa.

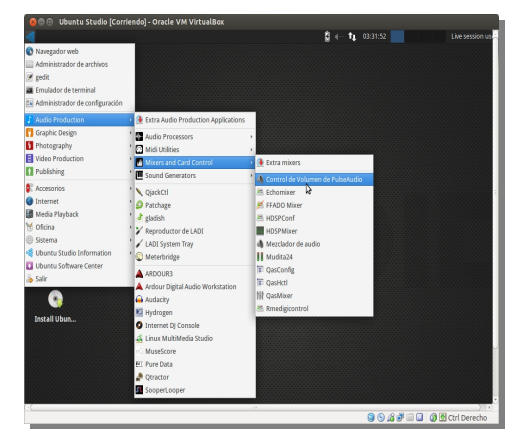

Al igual que pasa con la familia *Ubuntu*, dispone de una gran cantidad de documentación proveniente de Internet, tanto en páginas oficiales como otros foros, lo que es una gran ayuda para los no iniciados.

## <span id="page-34-0"></span>*2.11. Programas en Windows con Virtualbox*

e va a hacer aquí una excepción con respecto a la política de código abierto para la migración de la escuela que nos ocupa. Aunque se recomienda el uso de programas del e va a hacer aquí una excepción con respecto a la política de código abierto para la migración de la escuela que nos ocupa. Aunque se recomienda el uso de programas del mundo *GNU/Linux* eso no quiere decir que el software ventajas, ya que, en muchos casos, llevan varios años de ventaja en cuanto a nuevos desarrollos y tecnología. Incluso muchas firmas han implantado un estándar en el mercado en muchos ámbitos, como el sonido, la música, el diseño gráfico o la arquitectura, debido al éxito que la *usabilidad*[8](#page-34-2) de sus programas proporciona o la eficiencia en la manera de trabajar.

De hecho es muy recomendable para muchas firmas de creación de programas que incluyan sus versiones para *Linux* ya que ganan cuota de mercado. Otra gran ventaja que tienen es que como el código del sistema operativo es abierto, cuando se encuentran en fases beta de recientes creaciones pueden recibir en sus incidencias las lineas exactas de código de *kernel* o de librería en la que se encuentran problemas, y saber exactamente si el problema deriva de su empresa o de los desarrolladores del sistema operativo.

La interacción que tiene un usuario con su ordenador o la no existencia de su programa favorito para *Linux* puede inclinar la balanza a la hora de elegir un sistema libre u otro propietario. Sin embargo, podemos solucionar el problema usando máquinas virtuales. Para un usuario normal la *máquina virtual* es otra ventana más, sólo que simula ser una máquina física completa, y le puedo instalar un sistema operativo con sus propias aplicaciones. Para el caso que nos ocupa, podemos instalar aplicaciones de música de nuestro agrado en un sistema Windows, sólo que ejecutándose en una máquina virtual dentro de *Linux*. Para ello nos ayudaremos de *VirtualBox*.

#### <span id="page-34-1"></span>*2.11.1.VirtualBox*

Es una aplicación *Open Source* (`código abierto`) de virtualización propiedad de *Oracle* (antes era propiedad de *Sun Microsystem*, y originariamente fue creada por *Innotec GmbH*) que permite instalar sistemas operativos (*invitados*) dentro de otro sistema (*anfitrión*). Sus opciones de red posibilita que máquinas virtuales se vean entre ellas. El disco duro de cada una de ellas se guardan en archivos individuales dentro del sistema anfitrión, y se pueden clonar usando dichos discos virtuales (ahorrando

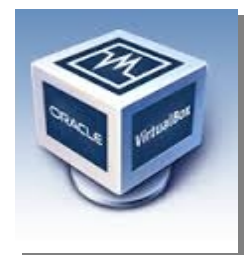

espacio) o creando otros nuevos. También se pueden montar imágenes *.iso* como si de un *CD* o un *DVD* se tratara. A la hora de instalar es muy práctico no tener que grabar la imagen en una unidad óptica. Se verá la instalación y preparación del entorno en el punto **3.4 Creación de máquina virtual con Windows 7 e instalación de Sibelius.**

<span id="page-34-2"></span><sup>8</sup> El término `*usabilidad*` se refiere a la facilidad con que las personas pueden utilizar una herramienta particular o cualquier otro objeto fabricado por humanos con el fin de alcanzar un objetivo concreto. Concretamente en interacción persona-ordenador describe la claridad y elegancia con que se diseña la interacción con un programa de ordenador o un sitio *web* (léase referencia en Wikipedia)

## <span id="page-36-0"></span>**3.Resultado y análisis**

## *3.1. Instalación del servidor Lliurex*

<span id="page-36-1"></span>na vez que ya tenemos la máquina servidor delante y hemos decidido que le vamos a I na vez que ya tenemos la máquina servidor delante y hemos decidido que le vamos a instalaci $\textit{Lliurex Server}$ , se realizará la instalación de los archivos base que pondrán en funcionamiento todo el sistema *Linux*.

De entre ellos, varios ficheros serán muy importantes ya que formarán el *kernel* del sistema, es decir el núcleo de todo el sistema operativo. Sin complicarlo mucho, se puede decir que es el conjunto de programas ejecutándose en la memoria que permiten gestionar el resto de procesos (grabar en disco, escribir en pantalla, reconocer lo que vamos escribiendo en el teclado, pasar datos de memoria a procesador y viceversa, etc) de manera ordenada y segura. Se grabarán todos estos programas y el código del resto de programas que vienen preparados en la distribución.

El proceso de esta instalación, en aras de adecuar la forma del presente informe, se expone en el **Apéndice A "Instalación de Lliurex Servidor 13.06"**.

Después de haber realizado todos los pasos que se comentan en dicho apéndice vamos a proceder a configurar los servicios que serán necesarios para gestionar la red y las aplicaciones que van a correr en la escuela.

#### <span id="page-36-2"></span>*3.1.1. Modelo de aula*

Uno de los conceptos más importantes que se han publicado con esta *distro* ha sido la posibilidad de crear una red interna profesor-alumnos a través de sus respectivos *pc's*, independiente de la red del centro, que se comunica con ésta a través del servidor del aula, o sea la computadora del profesor.

Este concepto es muy importante porque permite dejar a una persona, *a priori* profana en la configuración de redes y sistemas (como puede ser un maestro de música), que en pocos minutos deje una red lista para trabajar, y tener el control absoluto de ella, con toda la seguridad y facilidad que esto comporta para dar clase en el día a día. Para ello sólo se ha de tener preparada toda la infraestructura informática en cuanto a *hardware* se refiere, es decir todos los ordenadores conectados a la red.

3.Resultado y análisis

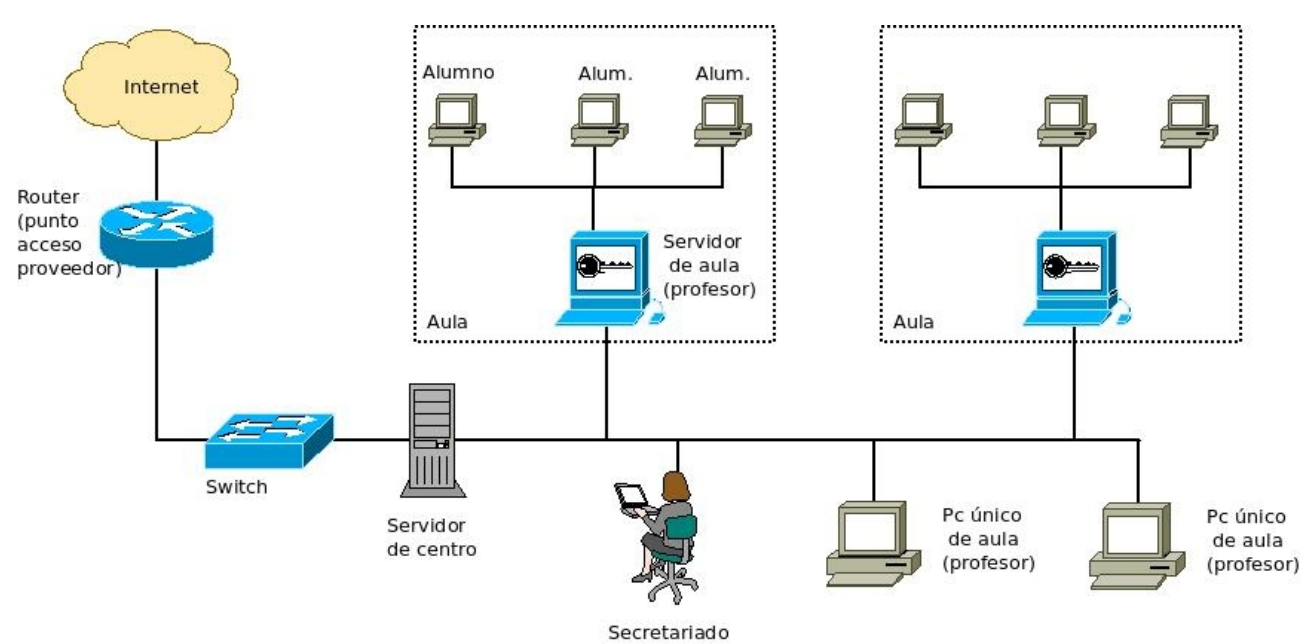

**Figura nº 6: Esquema gráfico del escenario del proyecto incluyendo el modelo de aula (realizado con el software libre** *DIA***)**

Para tener claro a qué se refiere este concepto de aula se puede observar el siguiente esquema topológico de red (el que se vio anteriormente referido a la red *hardware* de la escuela era un esquema físico).

Es decir, el servidor se va a poder configurar de dos maneras: como servidor de centro y como servidor de aula.

- ➢ El **servidor de centro** va a hacer las mismas funciones que estaba haciendo: de servidor de dominio de toda la red de la escuela (su adicional cometido de servidor de las licencias de *Sibelius* no va a seguir en activo, ya que se va a subsanar con software libre en los equipos del profesorado), servidor al que están conectados los ordenadores de los profesores, secretariado, etc.
- ➢ El **servidor de aula** será el ordenador de la profesor al que estarán conectados los *pc's* de los alumnos. Este cometido puede ser muy útil para la biblioteca, donde un profesor podrá ver lo que se están haciendo el resto de usuarios; para un clase de lenguaje musical, en la que el maestro podrá realizar una clase de lenguaje musical utilizando recursos digitales, o una clase de software musical, como *MuseScore*; especialmente útil para la clase de teclados, en la que se pueden seguir los procesos de muestreo de ondas, sintetización, proceso de samplers, etc desde los demás ordenadores del aula.

La instalación de cada uno de los modos de servidor va a ser exactamente igual. Descargamos la versión "*Servidor*" de la página web oficial de *Lliurex*, en el apartado "*Descargas*". Cuando se ha terminado la copia de todos los archivos del sistema y lo reiniciamos no hay diferencia ninguna entre los dos. Se va a diferenciar en el modo en que los vamos a configurar, como veremos más adelante.

Para completar cada aula necesitamos los *pc's* de los alumnos, que tendrán otro tipo de instalación (en cuanto a la explicación de los pasos para completarla no difiere mucho de la que hemos realizado para el servidor y no se repetirá, nos remitimos al **Apéndice A "Instalación de** Lliurex Servidor 13.06" para consultas).

Para resumir los tipos de configuraciones que tenemos para poner en funcionamiento un aula de nuestra escuela de música disponemos de las siguientes variantes de la distro Lliurex:

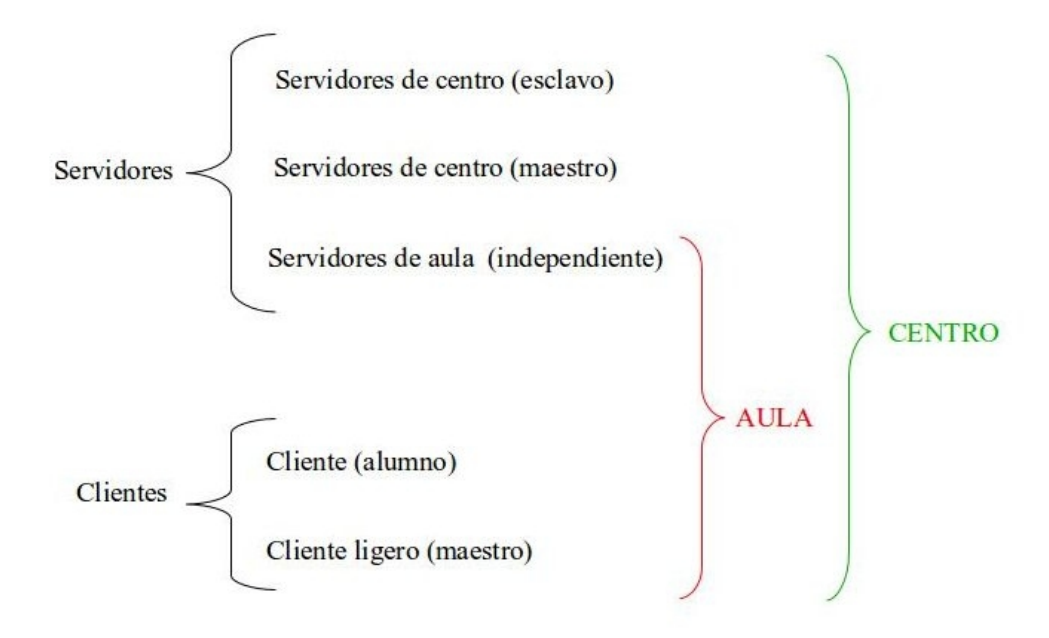

Como podemos ver que para el aula tendremos un servidor de aula, que será el *pc* del profesor, y unos clientes, que serán los ordenadores de los alumnos. Estos podrán ser **clientes ligeros** o **clientes** propiamente dichos. La diferencia estriba en que el **cliente ligero** necesita del servidor para ejecutar los programas. Es un ordenador con un sistema muy básico que arranca por red y sólo ofrece una interfaz gráfica, en realidad todo ocurre en la computadora del profesor. Es similar a los antiguos terminales *Unix* que había en los albores de la informática, cuando los usuarios trabajaban en "*terminales tontos*" para acceder al gran servidor. Su gran ventaja es que son mucho más económicos y permiten dar tecnología a mayor número de alumnos con menos dinero. Para los clientes ligeros necesitaremos la modalidad "*Cliente de aula*" desde la página web oficial de *Lliurex*. No confundir con la opción "*Ligero*" que es para computadoras más obsoletas.

El **cliente** normal será un ordenador que sí ejecuta los programas con su propio procesador y tiene su sistema operativo en su disco duro. Los datos de configuración de la red y servicios adicionales se los proporciona el servidor de aula. En este caso tampoco hay mayor problema ya que *Lliurex* proporciona los datos de configuración en cómodos pasos y no requiere gran experiencia técnica para poner en marcha un aula. Usaremos la modalidad "*Cliente de aula*" también. La manera de instalar las dos modalidades anteriores será la que les marque la diferencia, pero se usa la misma imagen *.iso*.

El **servidor de centro** será el antiguo servidor de dominio en *Windows* de nuestra escuela de música. Al configurar el servidor en la pestaña **"***Master***"** estaremos configurándolo para que sea el servidor central de toda la red del colegio. El otro modo **"***Esclavo***"** sería una réplica del maestro, en caso de que éste fallara. La pestaña "*Independiente*" es para dejarlo preparado como **servidor de aula**.

Lo único que recomiendan los desarrolladores de *Lliurex* es que nunca conectemos las redes de las aulas directamente a la red central que dirige el servidor de centro ya que las configuraciones automáticas que aligeran las tareas del profesorado verían todos los ordenadores en una red única y complicaríamos todo el proceso, además de perder en seguridad. La manera correcta es un *switch* para todo el aula donde están los alumnos y el profesor conectados, y aparte el profesor dispone de una conexión al *switch* que le comunica con el resto de la escuela. Para ello su pc dispondrá de dos interfaces de red, una al aula y otra a la red central.

El resto de ordenadores que no han entrado en esta clasificación, secretaria, dirección y resto de profesorado con *distros* especiales de música estarían conectados a la red central como ordenadores independientes. Según como los configuremos también pueden ser servidores de aula.

#### <span id="page-39-0"></span>*3.1.2. Configuraciones de aula: Servidor*

Una vez que tenemos todo instalado vamos a la aplicación "*Centro de control Lliurex*" dentro de *Aplicaciones* → *Administración de Lliurex*. Hacemos click en el programa "*Zero Server Wizard*".

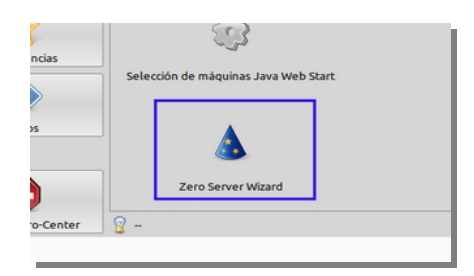

Este programa permite mediante un cómodo formulario introducir las direcciones *IP* de nuestro servidor para las dos interfaces de red. Será la *10.2.1.254* para la red interna del aula1 con red *IP 10.2.1.0*, y *10.40.1.253* para la red del centro con *IP 10.40.1.0* (se puede dejar a la propia elección del centro pero se suele poner la 254 para el servidor central de una red y el resto en números descendentes 253, 254, etc. En este caso la IP del servidor central será la *10.40.1.254*). **MUY IMPORTANTE: LA PESTAÑA DEBE ESTAR EN INDEPENDIENTE.** 

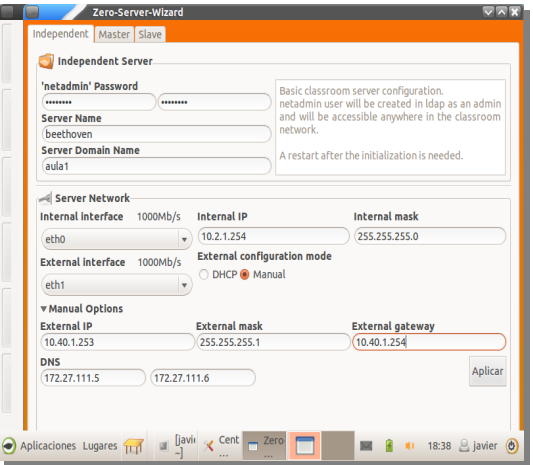

#### 3.Resultado y análisis

17:27  $\otimes$  jay

Al hacer click en "*Aplicar*" se configuran todos los cambios y se escriben todos los archivos importantes para el sistema. Nos ahorramos tener que hacerlo manualmente en cada fichero, como se ha hecho tradicionalmente. Algunos de ellos pueden ser, con sus rutas de acceso:

**/etc/network/interfaces /etc/resolv.conf /etc/hosts /etc/hostname**

moza<br>Serve<br>aula1 ⊸∣<br>Ser itialize with these values? Aplic Interna etho Extern eth<sub>1</sub> **NMar**  $\frac{\text{DNS}}{\frac{172.27}{}}$ Aplicaciones Lugares  $\overline{111}$   $\times$  Cer  $\Box$  Zer  $\Box$  Init  $m = 2$ து பிடு **ெ**ண்

a **Silawa**<br>Baikiali

**Fig. Initialize server** 

 $R NAME = m$ 

ein.

'netadr

Server

Al reiniciar el servidor, ejecutamos sobre un terminal (*Accesorios* → *Terminal*) el comando *ifconfig* y vemos que muchos datos importantes ya los tenemos listos.

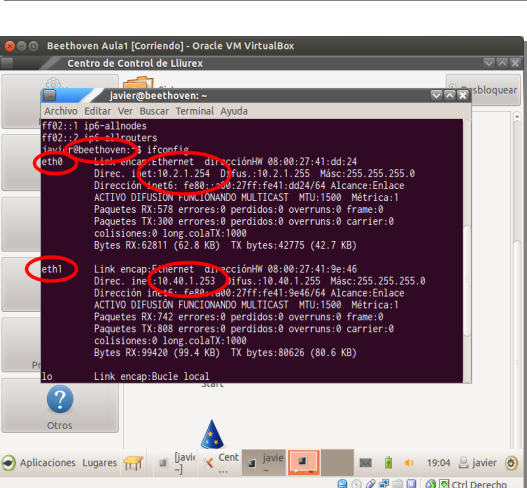

Antes de hacer nada deberíamos actualizar el servidor para que se actualicen los paquetes del sistema. Es muy fácil desde el botón de apagado (abajo a la drcha.) con el botón derecho con un click en "*Actualización de software*". Nos dirá si algunas librerías del sistema han de ser renovadas y también un mensaje con nueva réplica para descargar.

Es muy importante el concepto de réplica. La *réplica o mirror* es un espejo que se copia en el servidor desde donde actualizarán el resto de ordenadores clientes en la clase. Así el resto de ordenadores no necesitarán Internet para actualizarse y se puede controlar el ancho de banda de una manera más organizada. En la pantalla daremos a "*Actualiza la réplica*" y esperaremos a que termine el proceso. Podremos exportarla hacia otro dispositivo, traerla desde otro ordenador, entre varias opciones que se ofrecen.

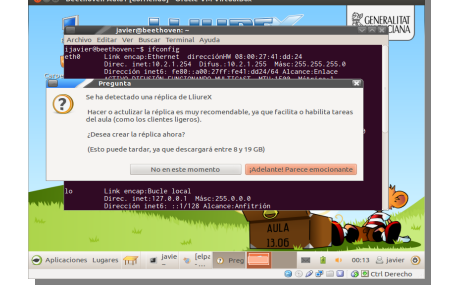

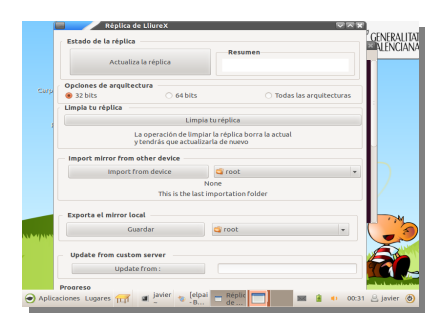

Una vez que le hemos dado a actualizar réplica nos indica los paquetes que han de ser actualizados para que confirmemos y realiza la descarga.

#### <span id="page-41-0"></span>*3.1.3. Configuraciones de aula: Clientes*

En cuanto a los clientes es mucho más sencillo porque no hay que configurarles nada. Si hemos tenido cuidado de no mezclar las dos redes, la central y la del aula una vez que se hayan copiado los archivos de sistema y arranquemos el *pc* del alumno se pondrá en contacto con el servidor para recibir todos los datos de configuración de la red.

Para las instalaciones de cada uno de los clientes tenemos dos posibilidades: o lo hacemos como los servidores, con un *DVD* o *USB*, o lo realizamos en red haciendo la instalación desde la red. Ésta será la única posibilidad para los clientes ligeros, ya que al no tener disco duro sólo pueden realizar la instalación desde esta modalidad. Para ello es primordial dejar configurada la red como primera opción de arranque en la *BIOS* de la placa base de la máquina cliente, ya que si no va a buscar en *DVD* o disco duro (en los clientes normales) o se queda parada (en los clientes ligeros).

Para la instalaciones en red los haremos desde *Herramientas del sistema* → *Administración* → *Gestión de Lliurex LTSP*. Allí podremos definir las características de la máquina cliente en la que nos encontramos (Menú "Gestión del aula") dentro de la red del aula.

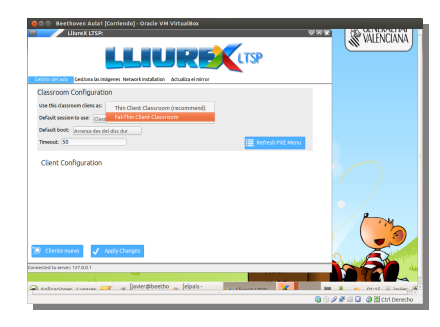

**LLIUREX** LTSP

En la pestaña "*Gestiona las imágenes*" podremos decirle las imágenes que se van a instalar en los clientes ligeros y podremos adecuar la copia a nuestros requerimientos.

Desde la pestaña "*Network Installation*" se activará la opción de instalación desde la red.

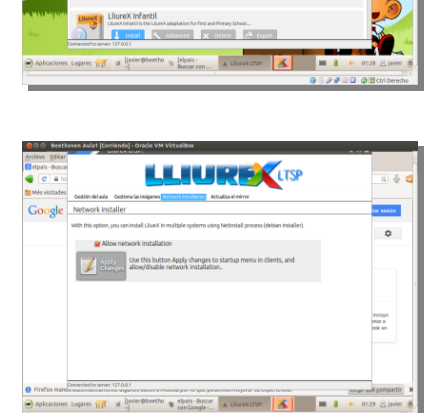

#### 3.Resultado y análisis

El proceso de instalación se ayuda mediante el programa *NetInstall*, que ya se desarrolló para *Debian* anteriormente. Es una instalación muy parecida a la que hacemos por *DVD* sólo que se van descargando los paquetes de Internet o de un repositorio a medida que se va necesitando.

*Lliurex LTSP* está basado en *LTSP* (`*Linux Terminal Service Project*') de *Linux*, que son aplicaciones servidores que ejecutan *Linux* en terminales en red y permiten que equipos

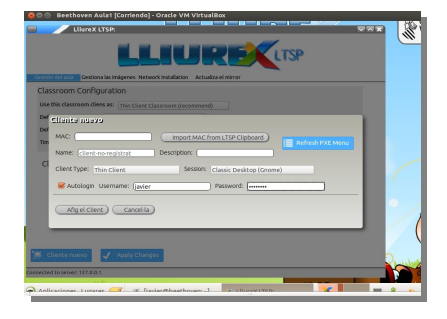

con muy pocas prestaciones y recursos o de bajo coste puedan ser utilizados.

En la siguiente imagen abajo podemos ver como al introducir un cliente en "*Cliente nuevo*" podemos introducir los datos para que pueda detectarlos el servidor, como la dirección física de la tarjeta de red, o *MAC*, o que tipo de cliente va a ser, y se añade al gestor:

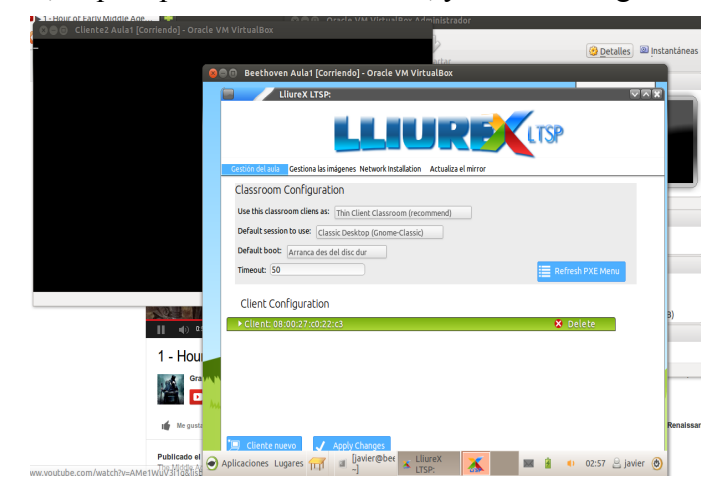

El cliente en cuanto arranca buscará en la red y se pondrá en comunicación con el servidor que le irá pasando los resultados que tiene que visualizar en el terminal, y en caso de ser un cliente "gordo", o sea normal, le realizará la copia de los ficheros a su disco duro a través de la red. **(Nota aclarativa: la imagen muestra una simulación realizada con dos máquinas virtuales** *VirtualBox***, una de ellas, la cliente, ha sido configurada con la** *BIOS* **en red, pero la comunicación entre ambos sistemas virtualizados no se ha podido afinar y el servidor no ha hecho correctamente la automatización y servir aquí de muestra, a pesar de que la conexión entre ambas máquinas es correcta y pueden mandarse paquetes en red.)**

La actualización de los clientes se realizará de la misma manera que los servidores, sólo que irán a buscar sus repositorios al servidor del profesor. Éste a su vez en sus actualizaciones va a buscar los datos al servidor central, como si fuera un cliente más. Se tendrá la opción de hacer las actualizaciones de manera remota desde el ordenador del profesor como veremos en el punto **3.1.5. Gestión remota del aula***.*

#### <span id="page-42-0"></span>*3.1.4. Gestión de usuarios en los servidores*

La creación y manipulación de los datos ya no se realiza desde comandos en un terminal de Linux, ni tampoco manejando ficheros como */etc/passwd* o */etc/shadow*. Con *Lliurex* se realiza mediante la aplicación *Llum*, que permite trabajar con todo lo referente a usuarios, grupo, contraseñas, etc. Podemos ver las propiedades de un grupo o de un usuario, así como cambiar miembros a un grupo o agregar grupos a un determinado usuarios con sólo editarlo. Accederemos desde *Centro de control Lliurex* → *Sistema* → *Gestión de usuarios en LDAP*.

*Llum* es un aplicación que usa el protocolo *LDAP* (`protocolo ligero de acceso a directorios` que busca información en una red a partir de su servicio de directorio, implementado en el *Active Directory* de *Windows* o servicios de directorio de *Novell*) y el servicio *n4d* (`Network/Red para tontos`, servicio de *XML-RPC* más desarrollado, que ejecuta scripts y programas de manera remota para interactuar con los grupos y usuarios de un sistema). De manera más sencilla se puede decir que con *n4d* se pueden ejecutar con lenguajes de programación específicos una especie de guiones programados que pueden ejecutar comandos en red, y evitarle al profesor de la carga de saberse esas órdenes o tener que documentarse para gestionar recursos de la red. No está de más reconocer *Llum* como una aplicación propia desarrollada por los creadores de *Lluirex*.

 Por ejemplo, para crear un grupo de segundo de la *ESO*, vamos a "*Añadir grupo*", lo introducimos con una descripción y listo. Para crear un usuario igualmente en "*Añadir usuario*" y le damos un nombre, un identificador, etc. Podemos designarlo en unas plantillas preparadas que son "*Alumnos*", "*Profesores*" y "*Otros*" que nos automatizan bastante las propiedades de cada miembro.

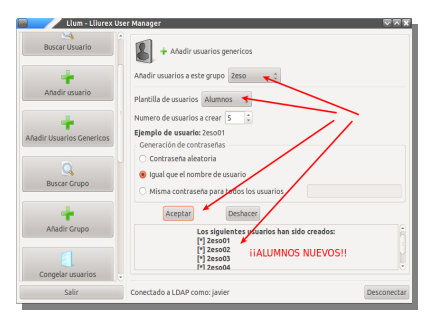

Una herramienta muy potente es la opción de "*Añadir Usuarios Genéricos*" que nos permite crear varios alumnos de una sola vez, con una contraseña aleatoria o como queramos, asignándoles aulas o grupos de trabajo en

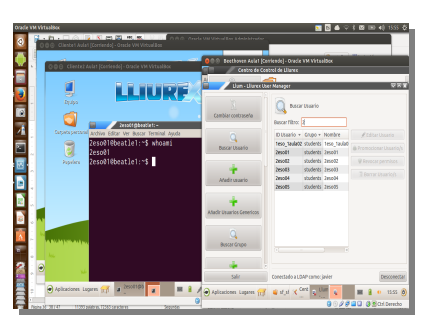

tan sólo unos segundos. En cuanto están creados podemos arrancar cualquier máquina del aula con ese usuario como podemos ver en la figura de la derecha.

#### <span id="page-43-0"></span>*3.1.5. Gestión remota del aula*

A los profesores, una vez que está creados los usuarios y la red está en marcha, les preocupa más el correcto funcionamiento del aula y si los alumnos están aprovechando las herramientas informáticas a lo largo de la clase. Esto lo podrá ver desde su propio ordenador y podrá ejecutar comandos o poner en marcha aplicaciones sin necesidad de moverse de su sitio, o sin tener que hacer lo mismo en cada ordenador. De la manera más sencilla, desde una consola especial, podrá poner en marcha órdenes de programas que se realizarán en cada *pc* que esté conectado en el aula.

3.Resultado y análisis

Para ello nos desplazamos a *Aplicaciones* → *Centro de Control Lliurex* → *Redes* → *Gestión remota de clientes*, nos preguntará el usuario con el que queremos conectarnos y nos informará cuántos clientes está conectados en ese momento. Le decimos "*Sí*" y nos aparecen los terminales como si estuviéramos delante de la computadora de cada alumno.

Nos parece además una ventana especial, que es una consola donde todo lo que escribamos será replicado en cada una de los terminales. Además como podemos ver a la derecha, donde está el ratón, se podrá desactivar la escritura a alguno determinado, en el apartado "*Host*". En el primer momento de la conexión escribimos la contraseña del *login* con el que ejecutamos la sesión, así que habrá que tener cuidado de desactivar en ese momento los terminales que tengan conexión automática, en dicho apartado.

ा 역름법

Lo que está ocurriendo en realidad es un

programa llamado *ClusterSSH*, que es una aplicación muy conocida en el ámbito de la administración de sistemas por su gran eficacia. Por medio de una consola controla un número de terminales y a través de conexiones *ssh* ejecuta comandos de manera interactiva, que serán replicados en múltiples máquinas.

Lo realmente interesante para el profesor es poder actualizar el sistema o una determinada aplicación desde su puesto, sin necesidad de tener que ir con el *DVD* o un *pendrive USB* con un parche de seguridad o de actualización y tenerlo que ejecutar tediosamente en cada uno de los puestos. Todos eso se soluciona en el software libre mediante las consolas *SSH*, una conexión de Internet y los repositorios de Internet (copiados en la réplica de nuestro servidor). Comando como *apt-get update*, *apt-get upgrade* o *lliurex-upgrade* se ejecutan en la consola y listo.

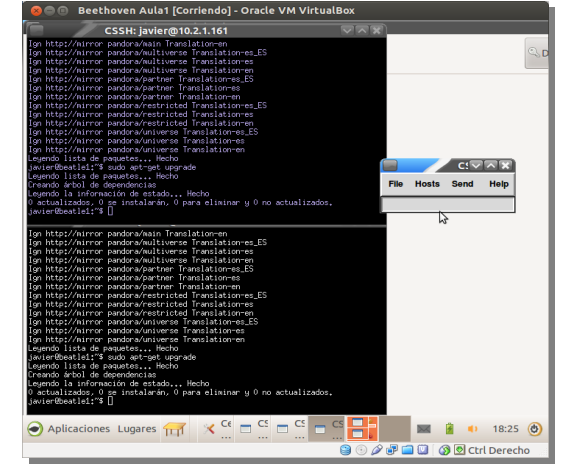

3.Resultado y análisis

Otra posibilidad nos la ofrece *Epoptes*, programa que como otros programas propietarios tipo *PC Anywhere* permite ver al profesor todo lo que está haciendo cada alumno en cada momento, ayudarle de manera remota, hacerle llamadas de atención o incluso apagarle la máquina o bloqueársela en caso de un mal uso del sistema (*Aplicaciones* → *Administración Lliurex* → *Epoptes*, *control del aula*)

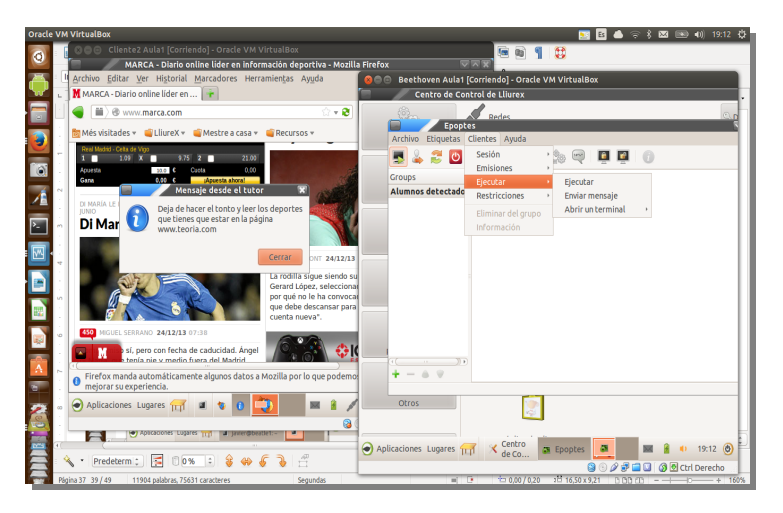

## <span id="page-45-0"></span>*3.2. Instalación de las pizarras digitales*

l contrario de lo que ha ocurrido en el mundo *Linux* tradicionalmente con algunos dispositivos, las pizarras digitales, o también llamadas *PDI*, nacieron con su soporte para el mundo libre completamente desarrollado. Anteriormente cuando aparecía una 1 contrario de lo que ha ocurrido en el mundo *Linux* tradicionalmente con algunos dispositivos, las pizarras digitales, o también llamadas *PDI*, nacieron con su soporte para el mundo libre completamente desarrollado. Ant disponibles los *drivers* de las mismas o aplicaciones para *Linux* que pudieran manejarlas. El bajo número de usuarios que lo instalaban en su *pc* no compensaba el trabajo de crear el código para el incipiente nuevo sistema libre.

Los *drivers* o controladores de dispositivos son programas creados por el fabricante para que el sistema operativo puede "entenderse" con el aparato, ya sea una tarjeta, un ratón o un *pendrive*. Son totalmente necesarios debido a que no hay un estándar en muchos de ellos y existen millones de utensilios en el mercado que pueden conectarse a una computadora. Son incluidos en la caja del embalaje en un disco, se pueden descargar de Internet o se han convertido en un estándar y el propio sistema trae incluidos esos códigos a modo de librerías adicionales.

Actualmente la situación ha cambiado. Es tan evidente el impacto del *software* libre que los fabricantes incluyen todos sus controladores también para el "pingüino<sup>[9](#page-45-1)</sup>" aparte de los sistemas propietarios. Por ende, lo mismo ocurre con las pizarras digitales, teniendo en cuenta además que muchas administraciones públicas al tener *Linux* implantado en los colegios e institutos necesitan por fuerza estos controladores. En caso contrario, es mercado perdido para los fabricantes de *PDI's*.

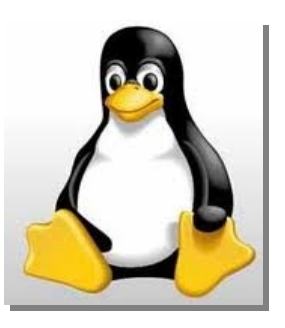

La implantación de estos dispositivos incluye un driver con una serie

de aplicaciones para calibrarlos y configurarlos, herramientas de trabajo en un barra de menú para su manejo y un *software* de autor para el uso diario del profesor, que le ayuda a la hora de crear contenidos, enlaces, preparar clases, etc (fieles a la filosofía se propondrá un *software* libre para este cometido).

<span id="page-45-1"></span><sup>9</sup> Es conocida la mascota oficial de *Linux*, un pingüino llamado "*Tux*".

*Lliurex* ha creado un paquete de controladores llamado *MrPDI*, que permite controlar pizarras y tabletas de dibujo. En realidad con el *software* del fabricante resulta muy sencillo, sin embargo esta creación de *Lliurex* sirve en los casos de que una *PDI* está dando problemas, se esté desarrollando código *Linux* para pizarras, o que se quiera usarlas en un cliente ligero.

Bajaríamos desde *Aplicaciones* → *Añadir y quitar programas* (también con *Configuración del sistema* → *Synaptic*, con el botón derecho del ratón sobre el apagado) los siguientes paquetes:

**mrpdi-core mrpdi-cli mrpdi-gui mrpdi-drivers-main**

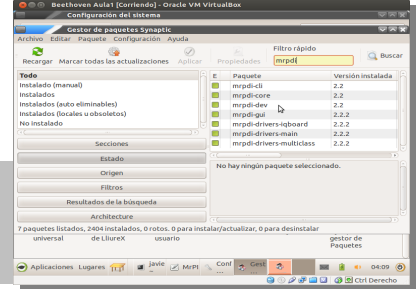

Con la pizarra encendida y conectada al puerto *USB* del ordenador ejecutamos en un terminal el comando sudo *mrpdi-cli -list* y nos muestra los dispositivos conectados que soportan esa versión de *mrpdi*. **(Realizado con un** *HP Pavillion* **con** *Lliurex Servidor de aula* **y haciendo pruebas con una pizarra** *IQBoard***)**

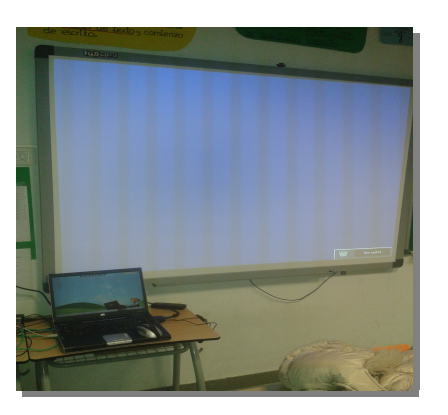

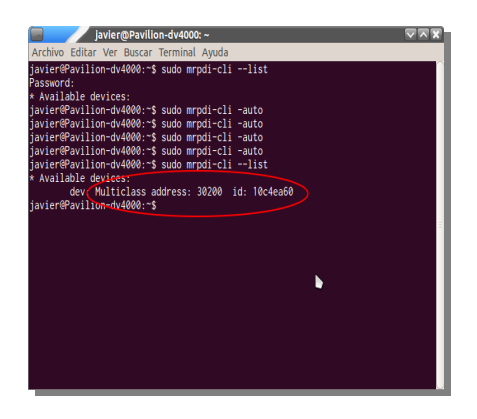

El comando ejecutado con la opción *-auto* sirve para detectar el primer dispositivo que se conecte, que es como se realiza en un cliente ligero. En este caso, como no lo es, le decimos que arranque con la pizarra que ha detectado, indicándole su dirección entregada en el anterior comando *-list*.

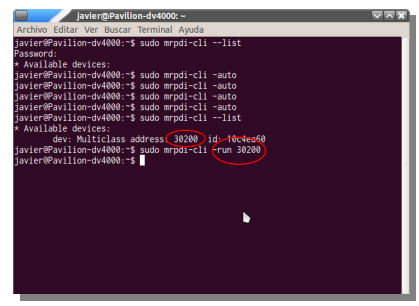

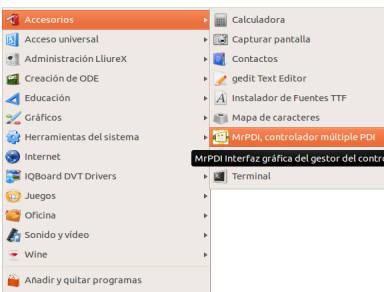

De una manera más amigable, como ya lo hemos instalado, podemos acceder desde el menú *Aplicaciones* → *MrPDI, controlador múltiple PDI*.

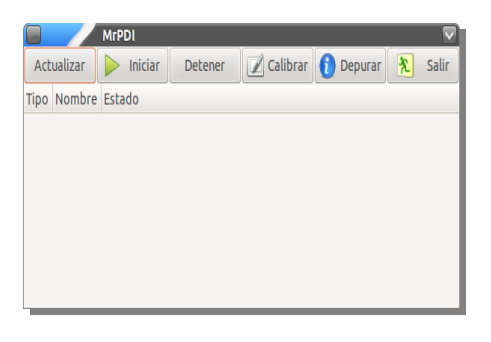

Ya desde aquí podemos iniciar el dispositivo, calibrarlo, etc, con sólo conectarlo al *USB* del portátil.

Cuando no se trata de clientes ligeros y el fabricante nos proporciona sus drivers no ceñiremos a éstos que son los que más control de soporte han tenido por parte de sus desarrolladores. Para instalarlos seguiremos los pasos explicados en el **Apéndice B "Instalación de aplicaciones"**. Lo mismo se hace con el *software* de autor para el manejo de la *PDI* y realización de contenidos.

Una vez instalado, se abre directamente *Aplicaciones* → *IQBoard DVT Drivers* y nos aparecen varios programas para calibrar y orientar la pizarra.

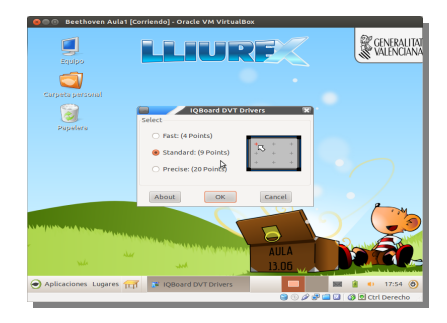

**(Nota aclaratoria: aunque con el escenario que aparece en la foto se podía ver perfectamente la PDI desde el programa MrPDI, sin embargo las pruebas con los drivers no daban el resultado esperado y no detectaban el dispositivo. Dichas pruebas se han realizado en otro colegio con los mismos recursos en aula que la escuela de música motivo de este informe. En el caso del software para los contenidos no cuelgan directamente de la web oficial** *IQBoard <http://www.iqboard.com.es/tbdDescargas.asp?r=i6>* **sino que se han de pedir mediante un formulario por parte de la escuela; asimismo los drivers de** *Linux* **sí requerían algún tipo de parche para este modelo concreto. No ha sido posible rellenar este formulario porque se violaba el protocolo de este centro escolar).**

#### <span id="page-47-0"></span>*3.2.1. Software libre de contenidos para PDI: Open-Sankore*

Es preferible utilizar el *software* que viene acompañando a este tipo de dispositivos porque tiene un soporte mayor a la hora de tener algún tipo de problema, a la hora de calibrar o de crear unos contenidos concretos. Una parte del coste para fabricar las *PDI* va destinado precisamente a la creación de estos programas que son los que más partido van a sacar de esta nueva tecnología.

Sin embargo, si no queremos adaptarnos a las exigencias y requerimientos por parte del fabricante de la *PDI*, siempre podemos sacar partido del mundo libre y *Linux* también se ha introducido en este ámbito de la enseñanza.

Un programa con una gran aceptación está siendo *Open-Sankore*, que es totalmente gratuito y de código abierto, para crear y gestionar los contenidos para dar clase. Mediante barras de desplazamiento y a modo de presentaciones podemos ir añadiendo a las páginas de la pizarra elementos como fotos, dibujos, gráficos, enlaces web, podemos pintar, borrar, mediante las barras de desplazamiento que tenemos a ambos lados de la pantalla.

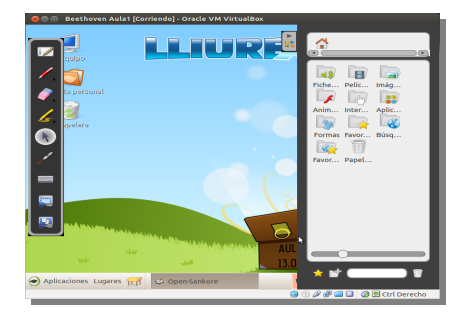

3.Resultado y análisis

Podemos ir sacando material desde la web, mostrarlo en clase directamente, o ir sacando información de otros documentos y trabajar con ellos en clase. Se puede traer toda la clase preparada antes de empezar.

Como nota negativa, sólo existen las versiones en inglés y francés. Hay que esperar un poco para ver si con un gran éxito creciente se puede ir adaptando a otros idiomas.

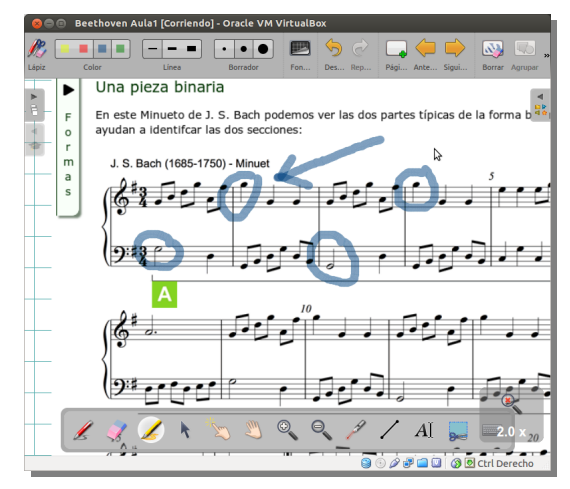

#### <span id="page-48-0"></span>*3.2.2. Pizarras digitales de bajo coste*

Siguiendo con la filosofía que sigue este documento de intentar abaratar costes buscando soluciones que se puedan obtener de programas gratis o de código abierto, no se quiere pasar por alto una gran idea que ha surgido en el mundo de la pizarras digitales. Si quisiera el centro disponer de estos dispositivos en más aulas lo puede realizar mediante un dispositivo mucho más barato: el mando de la *Wii*, la famosa videoconsola creada por la empresa japonesa *Nintendo*, una de las primeras multinacionales en el mundo del videojuego.

Es una idea tan original que hasta el propio Ministerio de Educación, Cultura y Deporte muestra como desarrollarla en una de sus páginas web<sup>[10](#page-48-1)</sup>, para consulta de todos los centros educativos que lo desean. Aunque es más usado en colegios normales nuestra escuela también puede resultar beneficiada. Sobre todo por el coste de materiales, en torno a los 60 euros.

La idea original partió del ingeniero Johnny Chung Lee y él mismo explica en varios vídeos de la web el origen de ella<sup>[11](#page-48-2)</sup>. Para crear una *PDI* de bajo coste se necesita varios elementos:

- ➢ El mando remoto de una *Wii*, el "*Wii Remote*"
- ➢ Un adaptador *Bluetooth* para conectarnos con el mando remoto.
- ➢ Un pizarra o una superficie blanca para proyectar una imagen
- $\triangleright$  Un provector
- $\triangleright$  Un puntero infrarrojo

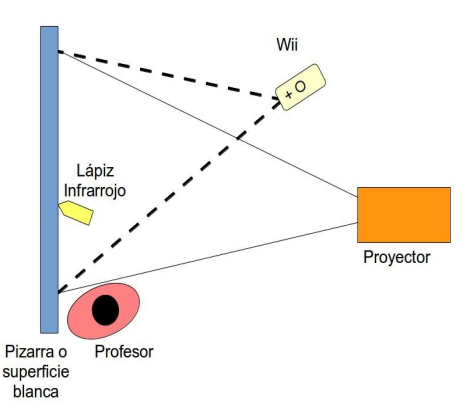

#### **Fig. anterior Nº7: Esquema gráfico de una** *PDI* **de bajo coste (realizado con** *LibreOffice Impress***)**

<span id="page-48-1"></span><sup>10</sup> *[http://recursostic.educacion.es/observatorio/web/es/component/content/article/585-monografico-pdi-de-bajo-co](http://recursostic.educacion.es/observatorio/web/es/component/content/article/585-monografico-pdi-de-bajo-coste) [ste](http://recursostic.educacion.es/observatorio/web/es/component/content/article/585-monografico-pdi-de-bajo-coste)*

<span id="page-48-2"></span><sup>11</sup> *<http://www.youtube.com/watch?v=ss0mdAu2ajA>*

- ➢ El *software* para detectar el adaptador *Bluetooth* (si no lo trae el propio dispositivo)
- ➢ El *software* creado por Johnny Lee, o una de sus variantes en *Linux* (consultar en bibliografía) para instalar la aplicación que recogerá los datos de la *Wii* e interpreta los datos.

Hay muchos tutoriales en Internet para futuras consultas (ver **Bibliografía**)

#### <span id="page-49-0"></span>*3.3. Pruebas de software digital*

on algunos programas incluidos en *Lliurex* la escuela estará suplida en cuanto a *software* estrictamente musical, y permitirá preparar clases y contenido de la misma manera que si estuviera usando *software* propietario. Además muchos *drivers*, como on algunos programas incluidos en *Lliurex* la escuela estará suplida en cuanto a *software* estrictamente musical, y permitirá preparar clases y contenido de la misma manera que si estuviera usando *software* propietario. están incluidos en *Linux* en forma nativa, por tanto no será en algunos casos como si de un "*Plug and Play*" se tratara. Así mismo con muchas tarjetas de sonido un poco más especializadas que tienen sus controladores perfectamente adaptados.

#### <span id="page-49-1"></span>*3.3.1. MuseScore*

Programas como éste permiten crear y modificar partituras sin necesidad de utilizar otras opciones propietarias con precios prohibitivos como *Sibelius* o *Finale*. Podemos ir introduciendo las notas, tanto desde el teclado del ordenador como desde un teclado *MIDI*, hacer cambios, escuchar sobre la marcha, etc. Como suele pasar en este tipo de programas, que nacen después de su homólogo propietario, copian la filosofía de trabajo y suavizan un poco la crisis de estrés que conlleva un cambio de este tipo.

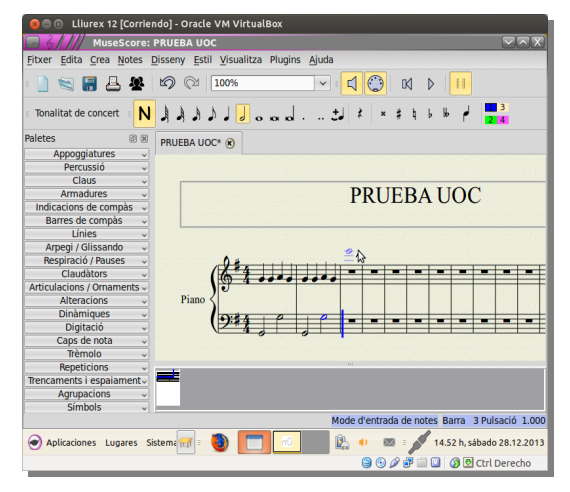

#### <span id="page-49-2"></span>*3.3.2. Rosegarden*

Una de las joyas de la corona del mundo musical en el *software* libre es sin duda *Rosegarden*, que aunque muy primitivo todavía en la edición de audio, está paso a paso queriendo llegar a ser la versión libre del todopoderoso *Cubase*, uno de los pilares en cuanto a secuenciadores se refiere.

Secuencia audio y *MIDI*, es editor de partituras y es muy completo para la edición y composición de música. Permite los modos de edición *MIDI*, en partitura y modo pianola, así como una interfaz completamente profesional.

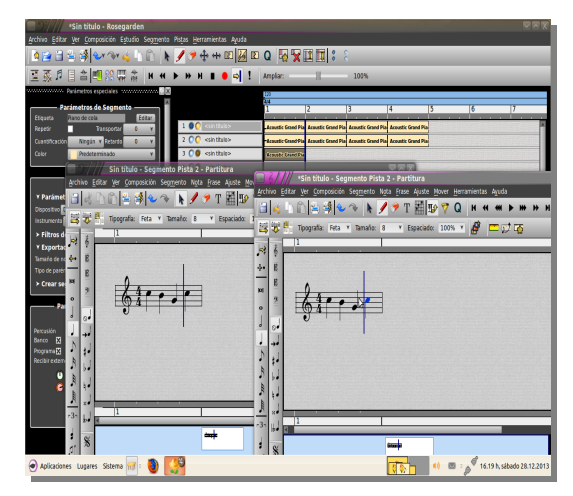

Como en *Linux* los programas no son perfectos y cada uno tienen sus propios desarrollos con su ventajas e inconvenientes, sí que en cambio son muy fácilmente enlazables entre ellos. Así por ejemplo los eventos *MIDI* se pueden ir combinando de una aplicación a otra y aumentando las posibilidades en el tratamiento de los datos y ondas.

## <span id="page-50-0"></span>*3.4.* **Creación de máquina virtual con Windows 7 e instalación de Sibelius**

ara alguno de los profesores puede ser inadmisible tener que trabajar con programas de *software* libre de un día para otro, sin haber aprendido correctamente y con tiempo para poder adaptarse a la nueva realidad. Esto podría ser una gran desventaja que podría ara alguno de los profesores puede ser inadmisible tener que trabajar con programas de software libre de un día para otro, sin haber aprendido correctamente y con tiempo para poder adaptarse a la nueva realidad. Esto podrí como ya hemos comentado más arriba, esto lo podemos solucionar mediante *VirtualBox*. De esta manera algunos docentes, como los directores de la banda sinfónica o de la banda de metales "*Big Band*" pueden seguir creando sus partituras (que tienen un gran tamaño) con *Sibelius* y distribuirlas a los estudiantes músicos, con el trasporte de notas a cada instrumento (que se hace de manera automática), mientras van aprendiendo estos mismos procesos en los programas de partituras de *Linux* como *MuseScore*, en previsión de la caducidad de las licencias de uso de *Sibelius*.

Para crear una máquina virtual en nuestro sistema *Lliurex*, *Musix* o *Ubuntu* es importante resaltar que en el caso de las maquinas con pocos recursos de memoria y microprocesador, que se ha comentado en el punto 2.8, no es muy recomendable esta opción ya que sería muy lento la ejecución de las máquinas virtuales y sería contraproducente; se aconseja cambiar este equipo por otro de mayores prestaciones que tenga otra aula y que vaya a usar *Linux* directamente. Se descarga directamente la aplicación de la página oficial de *VirtualBox*[12](#page-50-1) ("*VirtualBox 4.3.6 para Linus host*") y se instala. Dicha instalación no ofrece ninguna complejidad y se resume en aceptar varios pasos muy simples.

Si un profesor del centro considera que es fundamental seguir trabajando con algún programa propietario, como por ejemplo *Sibelius*, del que tiene licencia de uso todavía, debemos instalar en nuestra máquina virtual el sistema donde corre dicho programa. En la gran mayoría de ordenadores del colegio *Sibelius* corría en un *Windows 7*. La solución consiste en crear una máquina con este sistema operativo (que se ejecutará como "invitado") dentro de *VirtualBox* en *Linux* (que será el sistema "anfitrión").

Abriríamos la aplicación y le daríamos a "*Nuevo*". Introducimos un nombre que designe dicha máquina, elegimos el tipo de plataforma de *kernel* en "*Tipo*" y la versión, en este caso "*Windows 7*". Seguidamente se le indica el tamaño de la memoria *RAM* de la máquina virtual (se obtendrá de la *RAM* de la máquina anfitrión, es recomendable no elegir mucha para no dejar ésta con poca memoria, ya que es el pilar que ejecutará el propio *VirtualBox*). Con *1024 MB* hay bastante para procesar *Sibelius* sin problema.

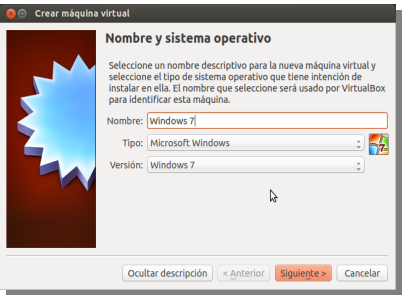

<span id="page-50-1"></span><sup>12</sup> *<https://www.virtualbox.org/wiki/Downloads>* → "VirtualBox 4.3.6 para Linus host"

#### 3.Resultado y análisis

El siguiente paso se elije crear un disco duro virtual nuevo (que será un archivo en realidad) y el tipo de archivo, *VDI* normalmente. Se indica si lo queremos que crezca dinámicamente, esto es según se va usando, o si por el contrario le designamos un tamaño fijo, por si queremos acotarlo en caso de poco espacio en disco. Ahora la aplicación ofrece un tamaño de disco de *25 GB*, suficiente para el propósito que se quiere.

Seleccionamos la máquina nueva y vamos a *Configuración* → *Almacenamiento* donde le elegimos como unidad de *CD/DVD* la unidad óptica del sistema anfitrión. También podemos elegir aquí una imagen *.iso* de *Windows 7* que nos hayamos descargado.

Metemos el disco de *Windows 7* en la unidad de *DVD* (con la imagen *.iso* no habría que hacer nada más) y al dar doble click en la máquina virtual se abre e inicia el arranque del disco, desde donde ya podemos instalar *Windows 7* como si de una máquina física se tratase. Cuando se termina la instalación y reiniciamos la maquina, *VirtualBox* automáticamente nos elige el archivo para arrancar en primer lugar como si fuera un disco duro real y nos aparece el inicio de *Windows 7* conocido hasta ahora.

**(Nota aclaratoria: la prueba se ha realizado sobre un** *Ubuntu 13.10***, con el que se está redactando el presente informe y tiene mejores prestaciones y no en nuestro habitual** *Lliurex***.** 

Se instala *Sibelius* exactamente igual que como se hace en *Windows 7* y cuando se termine de instalar podremos iniciarlo desde la máquina virtual.

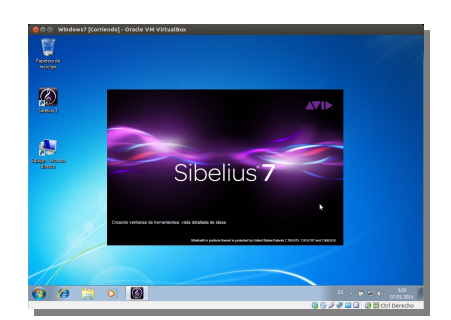

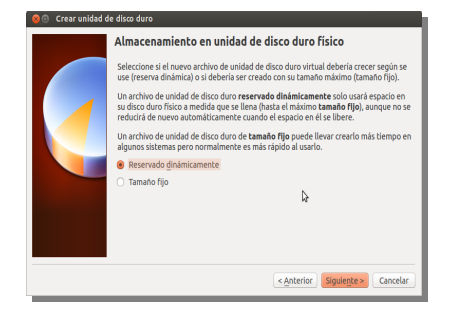

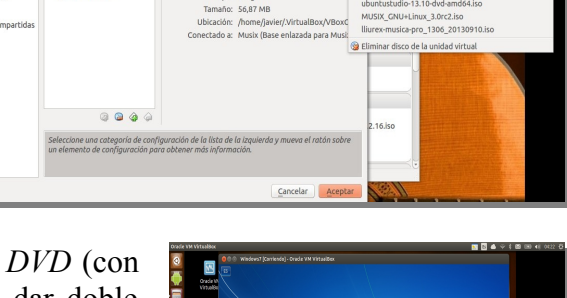

troller in

3.Resultado y análisis

Podremos abrir proyectos, crearlos, modificarlos e incluso se pueden escuchar perfectamente, sin notar ningún cambio, ya que *VirtualBox* utiliza los drivers y librerías que usa el *pc* anfitrión, por tanto se puede trabajar este aspecto desde la máquina virtual.

Como se puede ver en la imagen derecha un profesor podrá elegir a su gusto su aplicación de partituras en un mismo aula, o trabajar con ambas a la vez, si quisiera modificar matices, o comparar ambos trabajos.

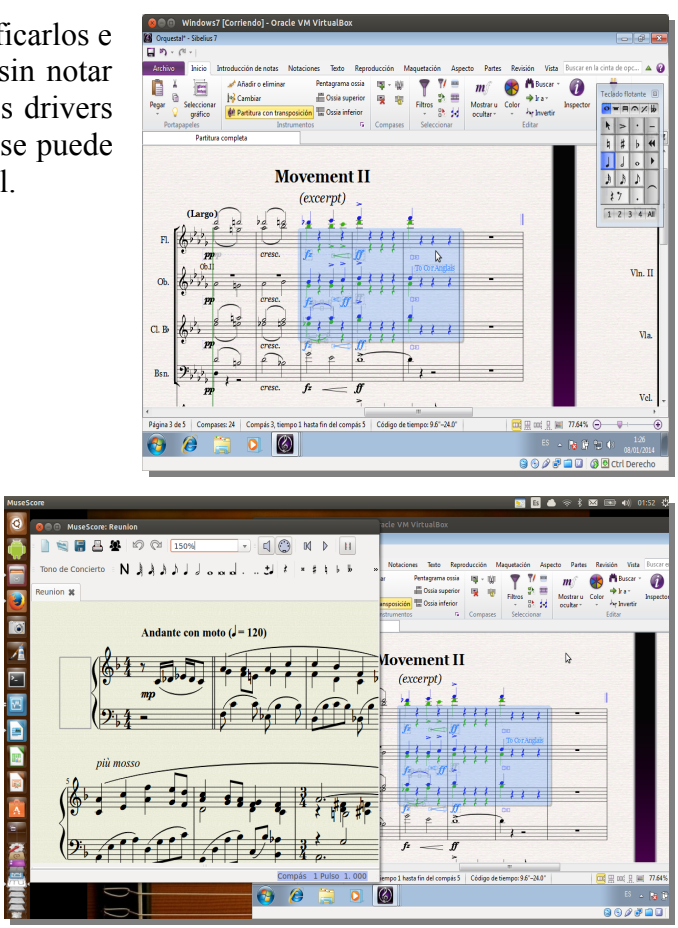

# <span id="page-54-0"></span> **A. Instalación de Lliurex Servidor 13.06**

amos a explicar el procedimiento que tiene que seguir la escuela para realizar por sí **V** amos a explicar el procedimiento que tiene que seguir la escuela para realizar por sí mismos la instalación del servidor de la escuela, independientemente del uso que se le vaya a dar.

Para ello se van a realizar los siguientes pasos:

1. En primer lugar nos descargamos $13$  una imagen .*iso* de la página web oficial de la distribución *Lliurex*, concretamente la imagen que tiene el logotipo *"Servidor"* y le damos a *"Descargar"*. Por defecto la página nos irá a las versiones de la última publicación, la 13.06, concretamente las de 32 bits. Aunque las versiones más avanzadas son las de 64 bits, vamos a ser más tradicionales para una máquina tan

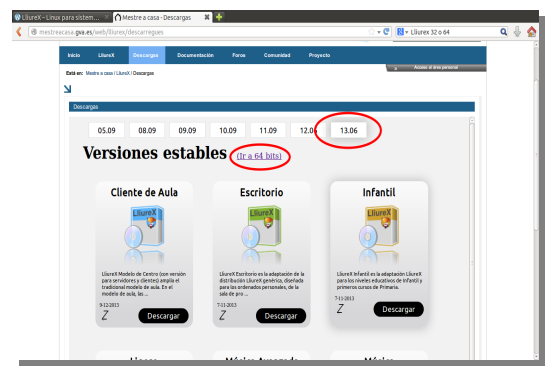

importante como el servidor. Además *Ubuntu* sigue dando más fiabilidad en cuanto a estabilidad a sus versiones de 32 bits.

Hacemos click en el botón de descarga y nos aparece el cuadro de diálogo para grabar la imagen *.iso*.

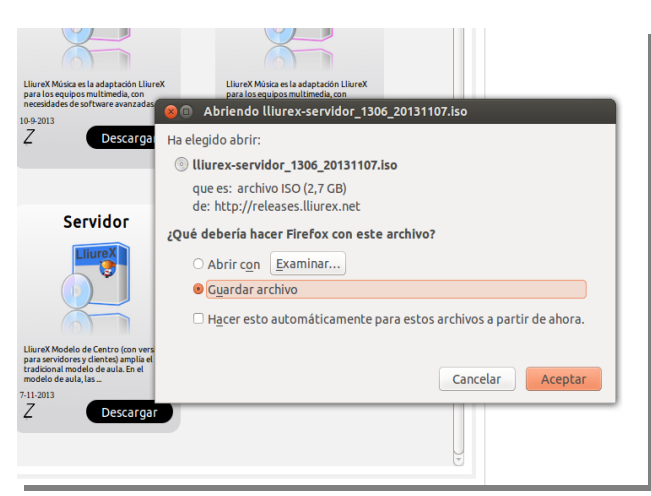

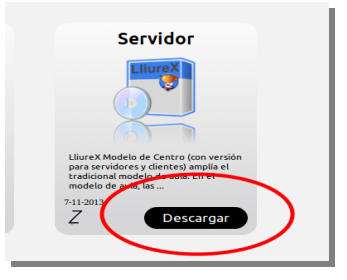

<span id="page-54-1"></span><sup>13</sup> Lo haremos desde la página *<http://mestreacasa.gva.es/web/lliurex/descarregues>*

Apéndices

2. Con dicha imagen vamos a crear un *DVD* con cualquier software de grabación de *CD* y *DVD*. Por supuesto se puede hacer con software libre, de cualquiera de las máquinas que ya tengamos instaladas: el software *Brasero*, es un buen ejemplo, que viene incluido en *Lluirex* y en muchas *distros* del mercado. Con el botón derecho

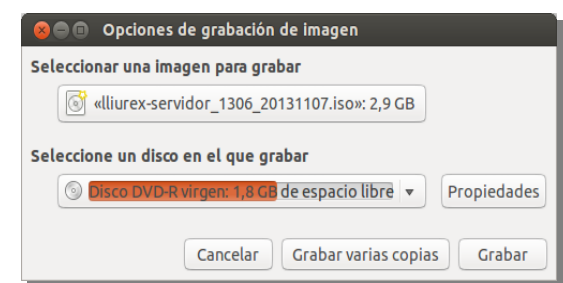

encima del archivo *.iso* nos aparecerá *"Abrir con Brasero"*. Si no, otro modo es abrir *Brasero* u otro software y hacer click en un botón que dirá *"Grabar una imagen"*.

3. Seguidamente tenemos que introducir el *DVD* grabado en el servidor y obligarle a que arranque desde allí. Para ello cuando empieza el arranque y presentación del *pc* pulsamos la tecla *F12* o *F2* para meternos en la *BIOS* del sistema, y desde allí vamos a la pestaña *Boot* que nos permitirá cambiar la secuencia de arranque de nuestro sistema, para así poder arrancar desde nuestro *DVD*.

**Nota: la** *BIOS* **es un pequeño programa que se halla en uno de los chips de la placa base del ordenador y nos ayuda a que el ordenador arranque y realice una serie de test básicos del sistema. No intentar hacer nada si no se está familiarizado con dicho entorno ya que el** *PC* **podría dejar de funcionar.**

4. Arranca el *DVD* y aparece una pantalla de bienvenida que podremos configurar en varios idiomas a nuestra elección. Nos permite instalarlo en el disco duro o simplemente probarlo, que quiere decir que arrancará en modo *Live*, donde sólo se cargarán datos en memoria *RAM*, y permite aislar el *pc* de posibles problemas derivados de una prueba. En este caso elegimos instalar en el disco duro. Sin embargo, es recomendable elegir hacer una prueba la primera vez para asegurar que la grabación del *DVD* ha sido la correcta; o, por ejemplo,

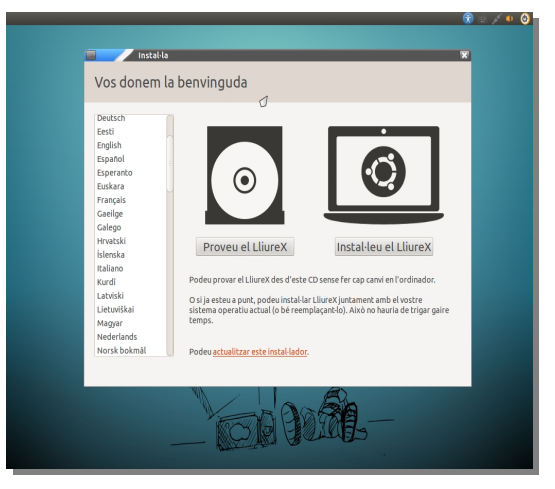

si dicha versión contiene un kernel (el núcleo de sistema) no valido para nuestro sistema se va a detectar en este primer arranque; si el monitor o nuestra tarjeta de vídeo va a funcionar también se ve a priori con este modo *Live*. Todo es correcto, pues volvemos a reiniciar y elegimos la opción de *"Instalar Lliurex"*.

#### Apéndices

5. El siguiente paso nos va a avisar si tenemos todo lo necesario para realizar la puesta en marcha del sistema, esto es espacio suficiente en el disco duro (necesita al menos 8,6 *GB*), la computadora conectada a un enchufe (suele ser peligroso si llevara mucho tiempo la copia de los datos y se apagara la batería) y una conexión a Internet.

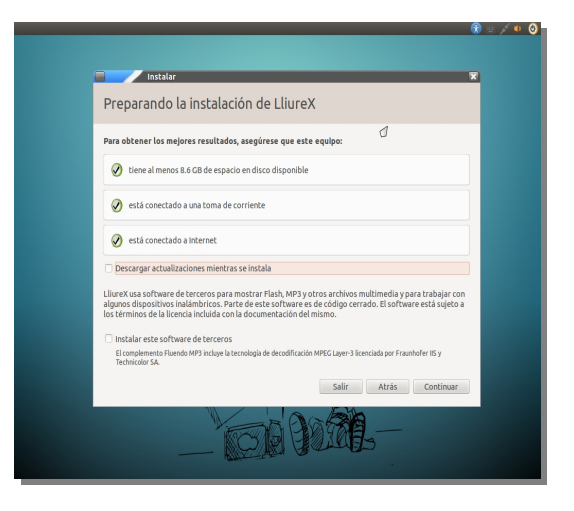

6. Ahora seleccionamos si vamos a utilizar todo el disco duro o queremos particionarlo, o instalar con otro sistema operativo en la misma computadora. En el caso de un servidor, va a estar mucho tiempo encendido y no se concibe otra forma de trabajar para esta máquina. Si tuviéramos otro sistema operativo en la máquina sería un derroche de espacio porque nunca iba a ser arrancado desde el otro sistema.

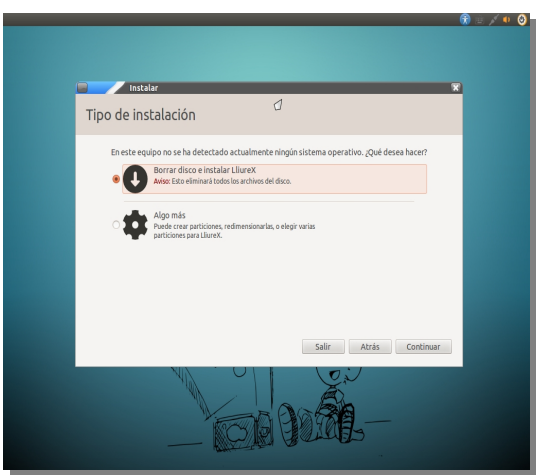

**Nota: Si decidimos para otro ordenador del centro, o en el caso del servidor, conservar la partición existente y usar el espacio restante del disco, o modificarlo, esto tiene que ser realizado por alguien familiarizado con el proceso. MUY IMPORTANTE: ANTES DE HACER NADA SE DEBE REALIZAR UNA COPIA DE SEGURIDAD DE TODOS LOS ARCHIVOS DE LA PARTICIÓN QUE QUEREMOS CONSERVAR, ANTE POSIBLES BORRADOS NO INTENCIONADOS.** 

> Muestra el total de espacio disponible con un aviso de que va a usar todo el disco duro y realiza la copia de los datos desde el *DVD* hasta el disco duro.

7. Otra opción sería realizar nosotros las particiones, lo cual sería un poco más complejo, pero no muy difícil, y hemos realizado la copia de seguridad. En ese caso, si borramos algo no pasa nada y lo volvemos a instalar. Si decidimos, como decimos, realizarlo nosotros podemos hacerlo de una manera más profesional. Lo normal es tener dos discos duros o dos particiones, así, en el caso de tener que volver a preparar el sistema en un futuro, no hace falta copiar todos los datos de los usuarios y algunos programas ya que estarían en la otra partición. Realizaríamos dos particiones con dos puntos de montaje (que serían por así decirlo los directorios de los que cuelgan dichas particiones), la principal / y la de usuarios **/***net*.

48

La manera como se realiza es elegir la otra opción "*Algo más*" y luego hacer click en "*Crear tabla de particiones*". Nos posicionamos en el espacio vacío y elegimos "*Añadir*". Elegimos sistema *ext4 transaccional*, punto de montaje **/** y el espacio elegido, por ejemplo *12 GB* (se escribe *12000* en *megabytes*). Añadimos otra de la misma manera con punto de montaje /*net* para los usuarios, con *8 GB*. Nos quedaría como vemos a la derecha.

No obstante, para más consultas dirigirse a la página oficial de *Lliurex* en el apartado *Documentación*.

- 8. Mientras se realiza la copia de los datos para el sistema podemos configurar la zona horaria y la elección de nuestro teclado.
- 9. Rellenamos los campos que se piden: nombre completo, nombre del servidor (elegiremos un nombre en clave, por ejemplo *Mozart,* ya el nombre de la escuela de música no es muy adecuado ante posibles ataques *hackers*), nombre de cuenta para entrar en el sistema y contraseña.
- 10. Se van copiando los archivos necesarios y paralelamente unas pantallas muestras las últimas características de *Lliurex* o las más vistosas e interesantes.

Finalmente nos muestra una pantalla con el sistema base instalado completamente.

#### Apéndices

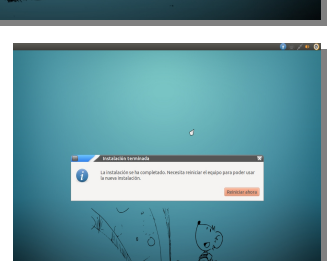

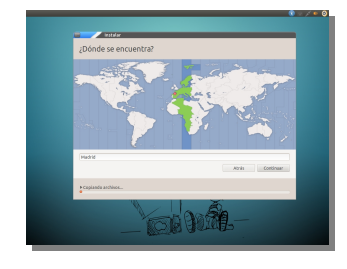

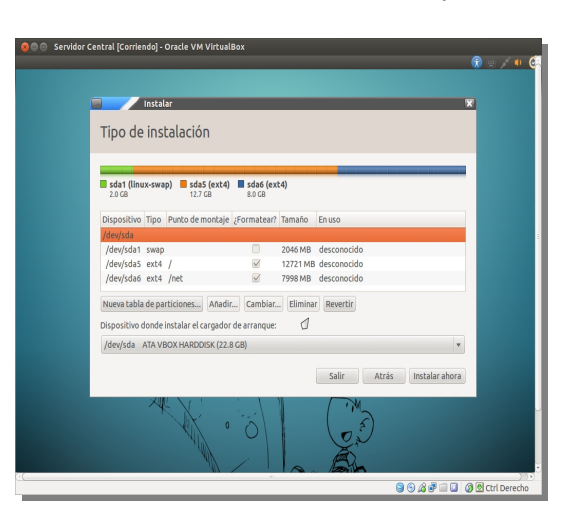

 $\overline{a}$  insta ¿Quién es usted?

#### Apéndices

- 11. Al hacer click en *Reiniciar* avisa que tenemos que expulsar el *DVD* antes de que arranque la máquina, para que podamos arrancar la siguiente vez desde el disco duro (según la secuencia de arranque que hemos configurado en la *BIOS* del sistema volvería a cargar el contenido del *DVD*)
- 12. Expulsamos el *DVD* y reiniciamos la computadora. Se nos mostrará un menú de arranque con varias opciones de arranque y algunos test. La primera por defecto será la opción más normal en cada ejecución del sistema, el resto es en caso de problemas.
- 13. Se nos muestra un *login*. Si introducimos un nombre de cuenta correcto y la *password* nos aparecerá el escritorio listo para trabajar.

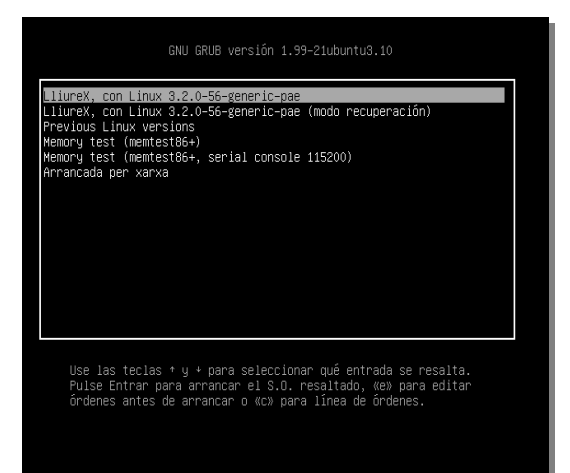

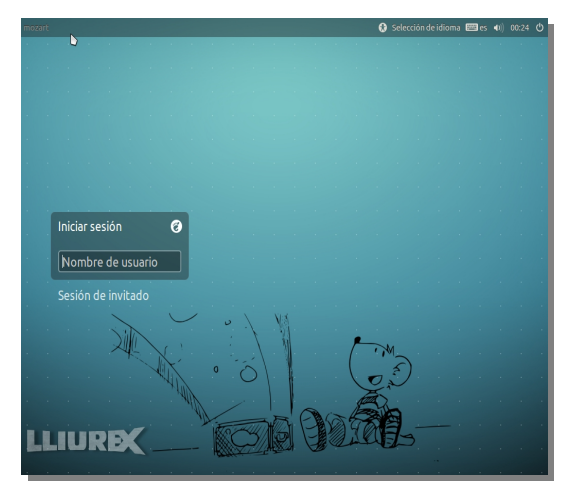

# <span id="page-60-0"></span> **B. Instalación de aplicaciones**

l procedimiento que vamos a seguir para instalar un aplicación en *Lliurex* va a estar determinado por el tipo de paquete que nos vamos a descargar. Si lo que queremos descargar es una suite de software tipo *LibreOffice* o un programa para dibujar, por I procedimiento que vamos a seguir para instructurantes determinado por el tipo de paquete que nos descargar es una suite de software tipo *Libre* ejemplo lo haremos por los cauces normales, que son tres:

- ➢ Mediante *Aplicaciones* → *Añadir y quitar programas* y lo buscamos según la temática que corresponda
- ➢ Si nos sabemos el nombre del programa, por medio de *Configuración del sistema* (botón derecho del ratón sobre el botón de apagado) → *Synaptic, gestor de paquetes* y desde allí lo introducimos o le escribimos el nombre del paquete concreto en la casilla "*Buscar*". Nos dirá si lo tenemos instalado con una marca verde en el cuadrado a la izq. Si no lo tenemos, con el botón derecho hacemos click sobre el archivo en "*Marcar para instalar*". Si no queremos instalar nada más tenemos que pulsar arriba "*Aplicar*".
- ➢ Si lo queremos hacer por medio del terminal usaremos los comandos que realmente hacen estas tareas y que las dos aplicaciones anteriores nos "traducen". Abriremos una consola con *Aplicaciones* → *Terminal* y ejecutaremos con permisos de administrado (*sudo*) *sudo apt-get install nombreAplicacion. Apt* es el sistema de gestión de paquetes creado por *Debian* para instalar y eliminar programas del sistema. Muy útil

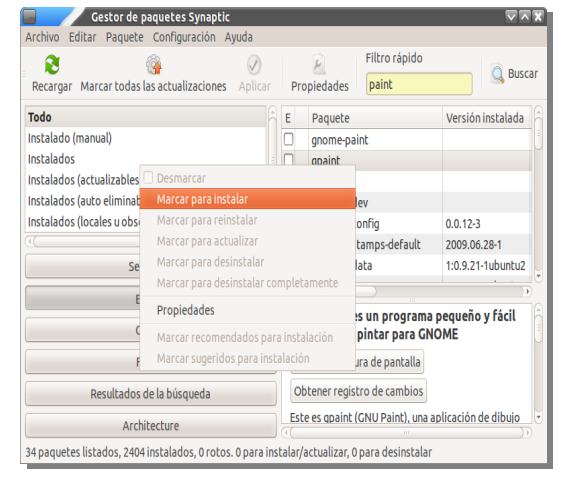

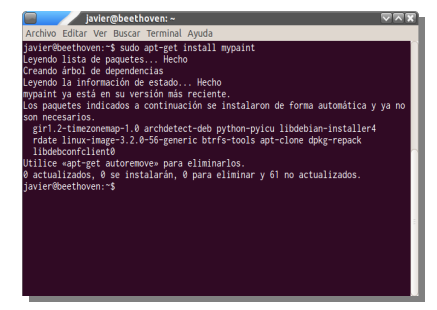

consultar su documentación ya que nos sirve para actualizar el sistema, actualizar los repositorios del software, entre otras muchas cosas.

En cambio si nos descargamos una determinada aplicación, un driver de dispositivo lo haremos atendiendo la extensión que tiene el archivo, es decir las siglas que le siguen después del nombre del archivo y el punto "*.*":

➢ Si el archivo es un *.deb*:

Nos situaremos con el botón derecho sobre el fichero y pulsaremos *Abrir con* → *Instalador de paquetes GDebi*

Si no lo tuviéramos lo instalaríamos de las formas anteriormente descritas.

Si lo queremos hacer desde la consola escribiremos el comando *sudo dpkg -i nombreAplicacion.deb*

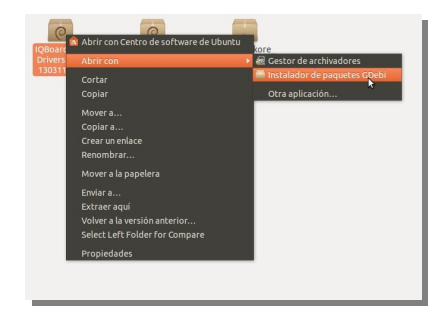

➢ Si el archivo es un *.tar.gz* o *.tar.bz2* o *.TGZ*

En este caso estaría comprimido, como en el caso de los *.zip* o *.rar* de otros sistemas operativos. Escribiremos en la consola la orden

*sudo tar xzf nombreAplicacion.tar.gz*

➢ *Si el archivo es un .rpm* (provenientes de Red Hat), *.bin*, *.sh, .run*

Muy recomendable consultar los enlaces incluidos en la bibliografía sobre manuales generales de *Linux*, para ampliar información.

# <span id="page-62-0"></span>**Bibliografía**

## *Artículos de opinión en línea:*

**Gelbmann, Matthias** (2013, 21 de octubre)**.** "Debian/Ubuntu extend the dominance in the Linux web server market at the expense of Red Hat/CentOS". W<sup>3</sup>Techs, [artículo en línea]. *[<http://w3techs.com/blog/entry/debian\\_ubuntu\\_extend\\_the\\_dominance\\_in\\_the\\_linux\\_web\\_serve](http://w3techs.com/blog/entry/debian_ubuntu_extend_the_dominance_in_the_linux_web_server_market_at_the_expense_of_red_hat_centos) [r\\_market\\_at\\_the\\_expense\\_of\\_red\\_hat\\_centos>](http://w3techs.com/blog/entry/debian_ubuntu_extend_the_dominance_in_the_linux_web_server_market_at_the_expense_of_red_hat_centos)*

**Reventós, Laia** (2012, 22 de abril). "Linux, el triunfo silencioso". *El País, Tecnología*. *[<http://tecnologia.elpais.com/tecnologia/2012/04/22/actualidad/1335117737\\_156353.html>](http://tecnologia.elpais.com/tecnologia/2012/04/22/actualidad/1335117737_156353.html)*

## **Obras y manuales de consulta:**

- **Conselleria de Cultura, Educació i Esport** (revisión 2006)**.** *Lliurex:Guía de instalación y administración Modelo de Aula.* Obra bajo licencia pública general *GNU/GPL*
- **Freniche Brito, Diego** (2002). "Cómo pasar de Windows a Linux y viceversa". *PC World Práctico "Exprime Linux"* (vol. 6, cap.1, pag. 7-17). Editorial IDG Comunications
- **Kirch, Olaf** (1994). *The Linux Network Administrators' Guide* ['La guía del administrador de redes']. Obra bajo licencia pública general *GNU*.

**Molina, Gabriel; Ávila, Paco** (2005). "La guía Ubuntu". Obra bajo licencia pública general *GNU*.

## **Videotutoriales:**

**García Marcos, Cristian Jorge (profesor consultor de la UOC)** (2012) *"Instalación del entorno de laboratorio con VirtualBox"* e *"Instalación de Backtrack 5 en VirtualBox"*[ambos en el canal del laboratorio de la asignatura *Seguridad de Redes de Computadores* para la UOC en *vimeo.com*]. Canal creado por el EIMT de la UOC. *<http://vimeo.com/channels/laboratoriosrc>*

## **Referencias en línea:**

## **Buddi**

*<http://buddi.digitalcave.ca/>*

## **CentOS**

 *[http://www.centos.org/modules/tinycontent/index.php?](http://www.centos.org/modules/tinycontent/index.php?id=22)*[id=22](http://www.centos.org/modules/tinycontent/index.php?id=22) *<http://es.wikipedia.org/wiki/CentOS> <http://distrowatch.com/table.php?distribution=centos>*

## **ClusterSSH**

*[http://sourceforge.net/apps/mediawiki/clusterssh/index.php?title=Main\\_Page](http://sourceforge.net/apps/mediawiki/clusterssh/index.php?title=Main_Page) <http://www.ubuntu-es.org/node/158998#.Urm5VkOZi1E> <http://usuariodebian.blogspot.com.es/2010/04/clusterssh.html>*

## **Debian GNU/Linux 7**

*<http://www.debian.org/>*

 *[http://www. esdebian.org/](http://www.debian.org/)*

*<http://www.servidordebian.org/es/start>*

*<http://www.debian.org/releases/stable/am>[d64/](http://www.debian.org/releases/stable/amd64/)*

*<http://es.wikipedia.org/wiki/Debian>*

*<http://distrowatch.com/table.php?distribution=debian>*

#### **Distribución Linux**

*[http://es.wikipedia.org/wiki/Distribuci%C3%B3n\\_Linux](http://es.wikipedia.org/wiki/Distribuci%C3%B3n_Linux) [http://distrowatch.com](http://distrowatch.com/table.php?distribution=debian)*

*<http://www.linux-es.org/distribuciones>*

*[http://www.taringa.net/posts/linux/13759719/MegaPos-10-distribuciones-Linux-para-pc-s-de](http://www.taringa.net/posts/linux/13759719/MegaPos-10-distribuciones-Linux-para-pc-s-de-pocos-recursos.html) [-pocos-recursos.html](http://www.taringa.net/posts/linux/13759719/MegaPos-10-distribuciones-Linux-para-pc-s-de-pocos-recursos.html)*

*<http://www.ubuntizando.com/2011/03/16/top-10-distribuciones-ligeras-para-tu-pc/> <http://blog.desdelinux.net/coleccion-de-distribuciones-linux-para-pc-viejas/>*

*[http://www.redeszone.net/2013/03/15/5-distribuciones-linux-mas-para-equipos-antiguos-y-de](http://www.redeszone.net/2013/03/15/5-distribuciones-linux-mas-para-equipos-antiguos-y-de-pocos-recursos/) [-pocos-recursos/](http://www.redeszone.net/2013/03/15/5-distribuciones-linux-mas-para-equipos-antiguos-y-de-pocos-recursos/)* 

#### **Distribuciones Linux para producción de audio**

*[http://www.taringa.net/posts/linux/13909746/Los-10-mejores-distribuciones-Linux-para-prod](http://www.taringa.net/posts/linux/13909746/Los-10-mejores-distribuciones-Linux-para-produccion-de-audi.html) [uccion-de-audi.html](http://www.taringa.net/posts/linux/13909746/Los-10-mejores-distribuciones-Linux-para-produccion-de-audi.html)*

*<http://desafinados.es/las-diez-mejores-distribuciones-linux-para-produccion-musical/>*

*<http://rubenbaston.org/cinco-mejores-webs-como-youtube-pero-audio/>*

*[http://cadascu.wordpress.com/2012/03/01/edita-crea-msica-y-videos-bajo-gnulinux-curso-y-d](http://cadascu.wordpress.com/2012/03/01/edita-crea-msica-y-videos-bajo-gnulinux-curso-y-distros/) [istros/](http://cadascu.wordpress.com/2012/03/01/edita-crea-msica-y-videos-bajo-gnulinux-curso-y-distros/)*

*<http://wiki.linuxaudio.org/apps/categories/distributions>*

*<http://linuxuruguay.blogspot.com.es/2009/04/basta-con-entrar-en-cualquier-buscador.html> <http://blog.desdelinux.net/el-estado-de-las-distros-gnulinux-multimedia/>*

#### **Documentación y tutoriales sobre Lliurex**

*<http://mestreacasa.gva.es/web/lliurex/documentacio>*

#### **Entornos de escritorio**

*<http://blog.desdelinux.net/los-pesos-ligeros-dentro-de-gnulinux/> <http://es.wikipedia.org/wiki/LXDE>*

#### **Equivalencias Windows en Linux**

*[http://es.wikibooks.org/wiki/Introducc%C3%B3n\\_a\\_Linux/Equivalencias\\_Windows\\_en\\_Linux](http://es.wikibooks.org/wiki/Introducci%C3%B3n_a_Linux/Equivalencias_Windows_en_Linux) <http://mestreacasa.gva.es/web/lliurex/alternatives>*

#### **Esquema gráfico: Dia**

*<https://projects.gnome.org/dia/>*

#### **Gnome**

*<http://www.calcifer.org/documentos/librognome/gnome-history.html> <http://es.wikipedia.org/wiki/Gnome>*

#### **Imagen de portada**

*[http://www.webdesignhot.com/free-vector-graphics/beautiful-bokeh-abstract-vector-backgrou](http://www.webdesignhot.com/free-vector-graphics/beautiful-bokeh-abstract-vector-background/) [nd/](http://www.webdesignhot.com/free-vector-graphics/beautiful-bokeh-abstract-vector-background/)*

*<http://pinta-project.com/>*

*<http://www.gimp.org/>*

#### **LTSP**

*<http://www.ltsp.org/>*

*<http://es.wikipedia.org/wiki/LTSP> <http://garabatoslinux.net/instalar-debian-desde-un-netinstall-paso-a-paso.html> <http://www.debian.org/CD/netinst/>*

#### **Lubuntu**

*<http://www.lubuntu.net/> <http://es.wikipedia.org/wiki/Lubuntu> <https://wiki.ubuntu.com/Lubuntu> <https://help.ubuntu.com/community/Lubuntu/PreviousReleases>*

#### **Lluirex**

*<http://mestreacasa.gva.es/web/lliurex/documentacio> <http://es.wikipedia.org/wiki/Edubuntu>*

*<http://es.wikipedia.org/wiki/Lliurex>*

*[http://mestreacasa.gva.es/web/lliurex/forums/message\\_boards/message/500003759282](http://mestreacasa.gva.es/web/lliurex/forums/message_boards/message/500003759282) <http://lliurexfacil.blogspot.com.es/2013/10/lliurex-guia-no-oficial-castellano.html>*

## **Manuales generales de Linux (manuales muy recomendables para ampliar información)**

*<http://doc.ubuntu-es.org/Documentaci%C3%B3n>*

*<http://www.esdebian.org/wiki>*

*<http://www.debian.org/doc/manuals/debian-reference/ch-system.es.html>*

*[http://doc.ubuntu-es.org/Instalar\\_software](http://doc.ubuntu-es.org/Instalar_software)*

*<http://www.ubuntu-guia.com/2009/06/como-instalar-paquetes-y-programas-en.html> <http://www.debian.org/doc/manuals/debian-reference/ch-package.es.html> <http://qref.sourceforge.net/Debian/reference/reference.es.pdf>*

#### **Mint**

*<http://www.linuxmint.com/>*

*[http://www.linuxmint.com/documentation/user-guide/spanish\\_13.0.pdf](http://www.linuxmint.com/documentation/user-guide/spanish_13.0.pdf)*

#### **Musix GNU + Linux**

*<http://musixdistro.wordpress.com/>*

*<https://web.archive.org/web/20101126090424/http://musix.org.ar/wiki/index.php/Musix:FAQ> <http://www.musix.org.ar/>*

#### **N4D, Llum, LDAP y XML-RPC**

*<https://github.com/aberlanas/lliurex-facil/blob/master/src/n4d/n4d.md> <http://es.wikipedia.org/wiki/XML-RPC>*

*<http://trac.lliurex.net/pandora/wiki/n4d>*

*<http://lliurexfacil.blogspot.com.es/2013/10/lliurex-guia-no-oficial-castellano.html> <http://es.wikipedia.org/wiki/LDAP>*

#### **Open-Sankore**

*<http://open-sankore.org/>*

#### **PDI y MrPDI**

*<http://cefire.edu.gva.es/course/view.php?id=5339> Guía de mrpdi 2.0 de la Documentación de Lliurex*

#### **Pizarras de bajo coste**

*<http://www.youtube.com/watch?v=ss0mdAu2ajA>*

*[http://recursostic.educacion.es/observatorio/web/es/component/content/article/585-monograf](http://recursostic.educacion.es/observatorio/web/es/component/content/article/585-monografico-pdi-de-bajo-coste) [ico-pdi-de-bajo-coste](http://recursostic.educacion.es/observatorio/web/es/component/content/article/585-monografico-pdi-de-bajo-coste)*

*<http://www.wiimoteproject.com/>*

*<http://www.stepd.ca/gtkwhiteboard/>*

#### **Planner**

*<http://live.gnome.org/Planner>*

#### **Puppy Linux**

*<http://puppylinux.org/main/Overview%20and%20Getting%20Started.htm> [http://es.wikipedia.org/wiki/Puppy\\_Linux](http://es.wikipedia.org/wiki/Puppy_Linux)* 

#### **Red Hat Enterprise Server**

*<http://es.redhat.com/products/enterprise-linux/server/>*

*[http://es.wikipedia.org/wiki/Red\\_Hat\\_Enterprise\\_Linux](http://es.wikipedia.org/wiki/Red_Hat_Enterprise_Linux)*

## **Sonido en Linux**

*<http://linux-sound.org/>*

**Suse Linux Enterprise Server** *[http://es.wikipedia.org/wiki/SUSE\\_Linux](http://es.wikipedia.org/wiki/SUSE_Linux) [http://es.opensuse.org/Preguntas\\_m%C3%A1s\\_frecuentes\\_%28FAQ](http://es.opensuse.org/Preguntas_m%C3%A1s_frecuentes_(FAQ)http://en.wikipedia.org/wiki/SUSE_Linux_distributions)*  *[%29http://en.wikipedia.org/wiki/SUSE\\_Linux\\_distributions](http://es.opensuse.org/Preguntas_m%C3%A1s_frecuentes_(FAQ)http://en.wikipedia.org/wiki/SUSE_Linux_distributions) <http://mx.redhat.com/products/enterprise-linux/server/>*

## **Ubuntu Server**

*<http://www.ubuntu.com/server/>*

## **Ubuntu Studio**

*<http://ubuntustudio.org/>*

## **VirtualBox, para la emulación de algunas máquinas virtuales**

*<https://www.virtualbox.org/manual/UserManual.html>*